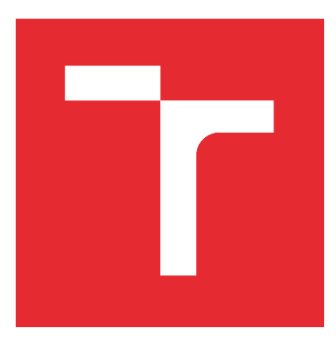

# VYSOKÉ UČENÍ TECHNICKÉ V BRNĚ

BRNO UNIVERSITY OF TECHNOLOGY

### FAKULTA STROJNÍHO INŽENÝRSTVÍ

FACULTY OF MECHANICAL ENGINEERING

### ÚSTAV AUTOMATIZACE A INFORMATIKY

INSTITUTE OF AUTOMATION AND COMPUTER SCIENCE

# MODERNÍ PŘÍSTUPY V ANALÝZE A HODNOCENÍ VIBRACÍ U STROJŮ A ZAŘÍZENÍ

MODERN APPROACHES IN THE ANALYSIS AND EVALUATION OF VIBRATIONS IN MACHINES AND EQUIPMENT

DIPLOMOVÁ PRÁCE

MASTER'S THESIS

#### AUTOR PRÁCE AUTHOR

Bc. Juraj Mikuš

VEDOUCÍ PRÁCE

SUPERVISOR

doc. Ing. Miloš Hammer, CSc.

BRNO 2024

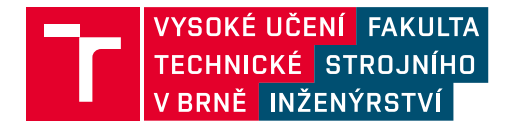

# **Zadání diplomové práce**

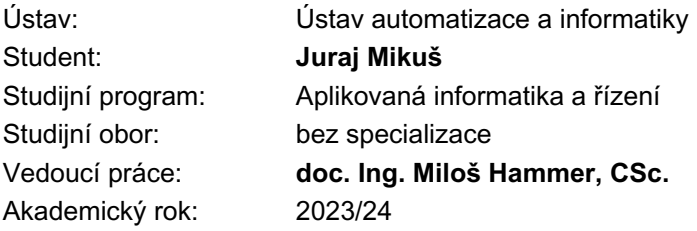

Ředitel ústavu Vám v souladu se zákonem č.111/1998 o vysokých školách a se Studijním a zkušebním řádem VUT v Brně určuje následující téma diplomové práce:

#### **Moderní přístupy v analýze a hodnocení vibrací u strojů a zařízení**

#### **Stručná charakteristika problematiky úkolu:**

V současné době dochází v průmyslové praxi k rychlému rozvoji metod na odhalení závad na strojích a zařízeních. Uvedené se týká i vibrodiagnostiky, kde tato metoda patří k nejvíce používaným pro diagnostiku technických systémů. V případě on–line diagnostiky se potřebná data získávají z řídicích systémů (PLC), které jsou doplněny vhodným dalším hardwarem a softwarem. Moderními přístupy se zaobírá ve světě několik firem, tato diplomová práce je zaměřena na firmu Siemens a její systém s označením SIPLUS CMS.

#### **Cíle diplomové práce:**

Pojednejte o technické diagnostice a rozeberte vibrodiagnostiku strojů a zařízení.

Proveďte stručnou rešerši stavu analýzy vibrací pomocí moderních on–line systémů.

Zaměřte se na rozbor vibračního monitoringu od firmy Siemens SIPLUS CMS, který funguje ve spolupráci s programovatelným automatem SIMATIC S7–1200 a může sloužit k nepřetržitému sledování součástí strojů.

Popište jednotlivé hardwarové a softwarové komponenty.

Zaměřte se na diagnostiku strojů, kde se bude využívat i software TIA Portal a CMS X Tools, pomocí kterých se bude realizovat i hodnocení dat. Data se budou získávat měřením na reálném modelu, který je k dispozici, rovněž bude používán průmyslový počítač s patřičnými licencemi. Výsledky náležitě vyhodnoťte vzhledem k popisu stavu sledovaného zařízení.

#### **Seznam doporučené literatury:**

BILOŠ, Jan a Alena BILOŠOVÁ. Aplikovaný mechanik jako součást týmů konstruktérů a vývojářů: studijní opora. Ostrava: Vysoká škola báňská - Technická univerzita Ostrava, Fakulta strojní, 2012. 142 s. ISBN 978-80-248-2755-1.

SIMATIC S7- 1200. Firemní materiál Siemens, s.r.o. 12 s. 2012. Dostupné z: aximaobchod.cz/admin-data/storage/get/2041-brochure s7 -1200web.pdf.

HAVEL, Josef. SIMATIC S7-1200. Krok za krokem. 142 s. Firemní materiál. Firma Siemens, s.r.o. 2012. Praha.

Firemní materiály Siemens, s.r.o., 2023. Dostupné z: new.siemens.com/cz/cs.html.

BERGER, Hans. Automatisieren mit SIMATIC S7-1200. Public MCD Verlag, 751 s. Germany, 2017.

BERGER, Hans. Automatisieren mit KOP im TIA Portal-Programme gestelten mit STEP 7 fur SIMATIC S7-1200 und S7-1500. Public MCD Verlag, 398 s. Germany, 2019.

ČSN ISO 17359. Monitorování stavu a diagnostika strojů - Obecné pokyny. Praha: Úřad pro technickou normalizaci, metrologii a státní zkušebnictví, 2018.

HELEBRANT, František a Jiří ZIEGLER. Technická diagnostika a spolehlivost II. Vibrodiagnostika. Ostrava: VŠB - Technická univerzita, 2004. 178 s. ISBN 80-248-0650-9.

ČSN ISO 20816-1. Vibrace – Měření a hodnocení vibrací strojů - Část 1: Obecné pokyny. Praha: Úřad pro technickou normalizaci, metrologii a státní zkušebnictví, 2017.

Termín odevzdání diplomové práce je stanoven časovým plánem akademického roku 2023/24

V Brně, dne

L. S.

Ing. Pavel Heriban, Ph.D. ředitel ústavu

doc. Ing. Jiří Hlinka, Ph.D. děkan fakulty

### **ABSTRAKT**

Diplomová práca sa zameriava na moderné prístupy v technickej diagnostike. V rámci implementácie bol naprogramovaný online monitorovací systém SIPLUS CMS1200. Namerané dáta boli prenesené pomocou FTP protokolu na lokálny server. Analýza nameraných dát prebehla v softvéri CMS X-Tools. Výsledkom práce je funkčný monitorovací systém, ktorý trvalo sleduje stav stroja, pričom obsluha je informovaná o aktuálnom stave monitorovaných veličín. Pomocou tohto systému sa dokáže predchádzať neplánovaným prerušeniam prevádzky a taktiež aj finančným stratám.

### **ABSTRACT**

The thesis focuses on modern approaches in technical diagnostics. As a part of the implementation, an online monitoring system SIPLUS CMS1200 was programmed. The measured data were transferred using the FTP protocol to a local server. The analysis of the measured data was conducted using CMS X-Tools software. The result of the work is a functional monitoring system that continuously monitors the machine's condition while keeping the operator informed about the current state of the monitored variables. This system helps to prevent unplanned downtime and also financial losses.

# **KĽÚČOVÉ SLOVÁ**

Vibrodiagnostika, online diagnostika, SIPLUS CMS1200, SIMATIC S7-1200, TIA Portal, WinCC, Step7, CMS X-Tools, nevyváženosť, analýza závady na ložisku

### **KEYWORDS**

Vibrodiagnostics, Online diagnostics, SIPLUS CMS1200, SIMATIC S7-1200, TIA Portal, WinCC, Step7, CMS X-Tools, unbalance, bearing failure analysis

# **CHEAN AUTOMATIZACE**

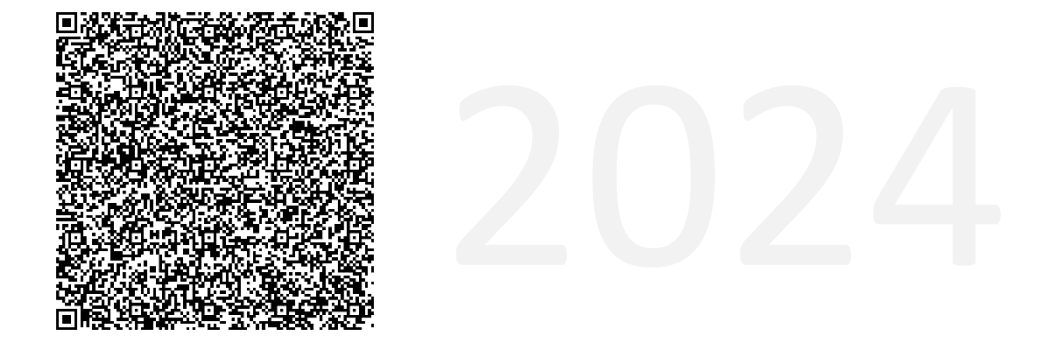

# **BIBLIOGRAFICKÁ CITACE**

MIKUŠ, Juraj. *Moderní přístupy v analýze a hodnocení vibrací u strojů a zařízení* [online]. Brno, 2024 [cit. 2024-02-14]. Dostupné z: [https://www.vut.cz/studenti/zav-prace/detail/157555.](https://www.vut.cz/studenti/zav-prace/detail/157555) Diplomová práce. Vysoké učení technické v Brně, Fakulta strojního inženýrství, Ústav automatizace a informatiky. Vedoucí práce Miloš Hammer.

ai

# **POĎAKOVANIE**

Chcem sa poďakovať vedúcemu mojej práce doc. Ing. Milošovi Hammerovi, CSc. za pedagogickú a odbornú pomoc pri spracovaní mojej záverečnej práce. Ďalej chcem poďakovať pracovníkom z firmy SIEMENS Praha za odbornú pomoc. Rád by som srdečne poďakoval mojej rodine a všetkým blízkym za ich vytrvalú podporu a povzbudenie pri spracovaní tejto práce.

# **ČESTNÉ PROHLÁŠENÍ**

Prohlašuji, že tato práce je mým původním dílem, vypracoval jsem ji samostatně pod vedením vedoucího práce a s použitím odborné literatury a dalších informačních zdrojů, které jsou všechny citovány v práci a uvedeny v seznamu literatury.

Jako autor uvedené práce dále prohlašuji, že v souvislosti s vytvořením této práce jsem neporušil autorská práva třetích osob, zejména jsem nezasáhl nedovoleným způsobem do cizích autorských práv osobnostních a jsem si plně vědom následku porušení ustanovení § 11 a následujících autorského zákona c. 121/2000 Sb., včetně možných trestně právních důsledků.

V Brně dne 24. 5. 2024 ………………………………………………

Bc. Juraj Mikuš

ai

# **OBSAH**

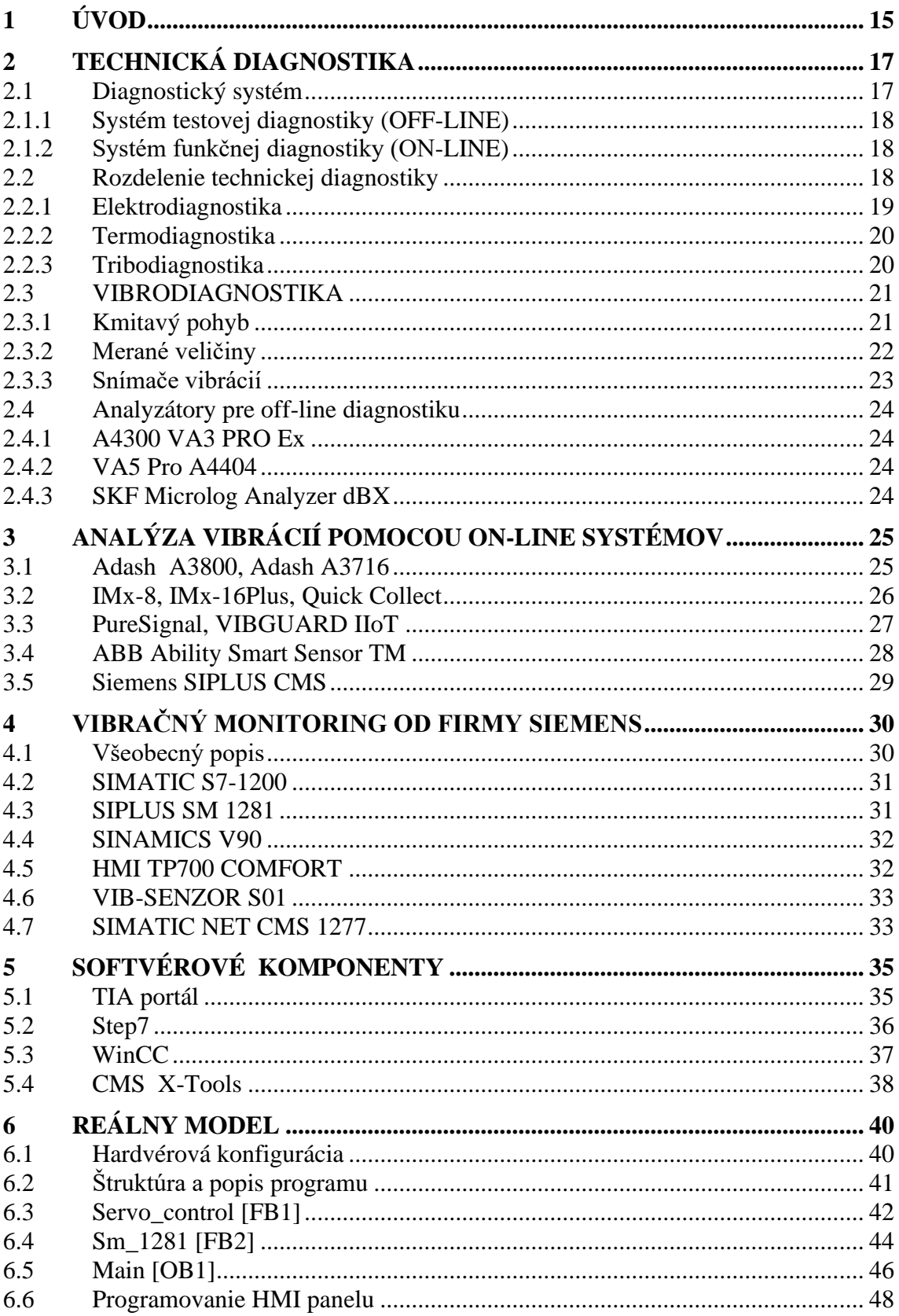

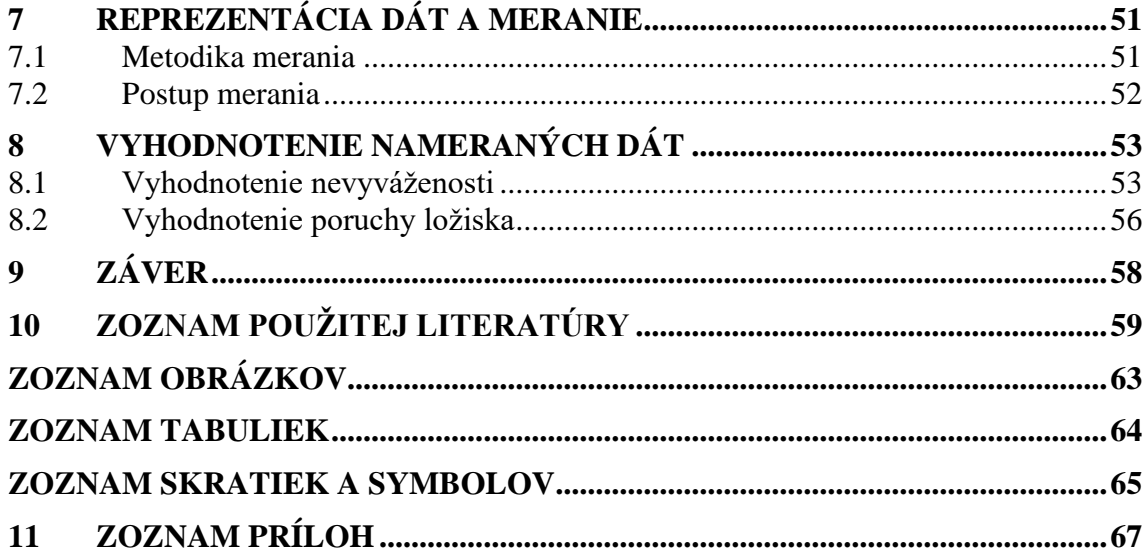

# **1 ÚVOD**

V súčasnom dynamickom priemyselnom prostredí je neustále narastajúca potreba využívať moderné technológie na zlepšenie výrobných procesov a optimalizáciu údržby zariadení. Jedným z kľúčových nástrojov, ktorý prispieva k efektívnemu monitorovaniu stavu strojov a zariadení, je on-line diagnostika. Metóda umožňuje kontinuálne sledovať a analyzovať technický stav systémov v reálnom čase, čím pomáha predchádzať neplánovaným výpadkom a minimalizovať finančné straty.

Cieľom diplomovej práce je vypracovať rešerš o technickej diagnostike strojov a zariadení. Súčasťou teoretickej časti je rozbor vibrodiagnostiky, meraných veličín a snímačov vibrácií. Práca sa ďalej zameriava na prehľad dostupných analyzátorov v rámci off-line a on-line diagnostiky. K dispozícii je monitorovací systém SIPLUS CMS 1200 od firmy Siemens. Popis softwarových a hardwarových komponentov systému je súčasťou samotných kapitol.

Praktická časť práce sa zameriava na programovanie vibračného monitorovacieho systému a otestovanie jeho funkcionality pomocou metód vibrodiagnostiky. Model je naprogramovaný v TIA portáli, vizualizácia HMI panelu je vytvorená pomocou WinCC. K analýze nameraných výsledkov je používaný analyzačný softvér CMS X-Tools. Na overenie funkcionality zariadenia sú stanovené dva experimenty. Prvým experimentom je monitorovanie nevyváženosti a druhým je sledovanie poruchy na ložisku. Cieľom je vytvoriť funkčný systém, ktorý je schopný vyhodnotiť stav zariadenia a zároveň vykonať podrobnú analýzu nameraných dát. Posledná kapitola práce sa venuje vyhodnoteniu dosiahnutých výsledkov.

## **2 TECHNICKÁ DIAGNOSTIKA**

Technická diagnostika je vedný a súčasne praktický odbor, zaoberajúci sa metódami a prostriedkami zisťovania skutočného technického stavu objektov v reálnom čase bez ich demontáže alebo deštrukcie. [1]

Súbor preventívnych opatrení technickej diagnostiky je navrhnutý na dosiahnutie nasledujúcich cieľov pri sledovaní stavu strojov:

- optimalizácia životnosti, t.j. využiť zariadenie na maximum,
- zvýšenie spoľahlivosti, t.j. minimalizácia havarijných výpadkov,
- predvídanie vzniku poruchových stavov,
- zníženie prevádzkových nákladov,
- zníženie nákladov na predčasnú výmenu náhradných dielov a servis.

Pre naplnenie daných cieľov je dôležité stroje v rámci prevencie pravidelne kontrolovať. V stanovených časoch sa vykonáva meranie pomocou diagnostickej techniky, s ktorou sme schopní sledovať stav stroja. Celá táto činnosť sa môže zdať zbytočná, až kým sa nepodarí rozpoznať príznaky blížiacej sa poruchy zariadenia. V niektorých prípadoch je možné presnejšie určiť čas, ktorý ešte zostáva pre bezpečný prevádzkový stav (vysoká istota je najmä pri trvalom sledovaní). [2]

#### **2.1 Diagnostický systém**

Diagnostický systém je systém umožňujúci realizáciu technickej diagnostiky. Pri každej realizácii diagnostiky musí byť zostavený systém, ktorý sa skladá z nasledujúcich častí: objekt diagnostiky, metódy a metodika diagnostiky, diagnostické prostriedky a osoba, ktorá vykonáva diagnostiku (diagnostik). [3]

Objektom diagnostiky je objekt, u ktorého zisťujeme jeho stav. Diagnostickými prostriedkami sa rozumejú technické zariadenia a pracovné postupy pre analýzu a vyhodnotenie stavu diagnostikovaného objektu. [4]

Diagnostické prostriedky používa ku svojej činnosti diagnostik. V súčasnosti je diagnostikom osoba, ktorá je odborne spôsobilá vykonávať technickú diagnostiku. Zväčša býva vybavená certifikátom o odbornej spôsobilosti v danej oblasti diagnostiky. Diagnostik aplikuje diagnostickú metódu, ktorá je obvykle daná diagnostickou veličinou.

Ak diagnostik používa viacero diagnostických veličín, jedná sa o multiparametrickú diagnostiku.

V rámci diagnostického systému rozlišujeme:

- systém testovej diagnostiky, tzv. **off-line systémy**,
- systém funkčnej diagnostiky, tzv. **on-line systémy**. [5]

σĭ

#### **2.1.1 Systém testovej diagnostiky (OFF-LINE)**

Typickým znakom systému je, že diagnostické zariadenie ovplyvňuje objekt prostredníctvom špeciálnych testovacích podnetov (Obr. 1). Systém testovej diagnostiky je aktívny väčšinou vtedy, keď sa objekt nepoužíva. Neaktívne používanie diagnostikovaného objektu nemusí byť spôsobené závadou na objekte. OFF-LINE systém sa zvyčajne používa na kontrolu správnosti a funkčnosti objektu alebo odhaľovanie náhlych porúch. [5]

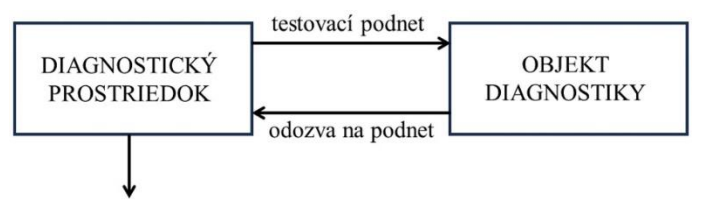

<span id="page-17-0"></span>Obr. 1: Bloková schéma systému testovej diagnostiky [5]

#### **2.1.2 Systém funkčnej diagnostiky (ON-LINE)**

Tento systém je v činnosti väčšinou vtedy, keď sa objekt nachádza v bežnom prevádzkovom režime. V niektorých prípadoch môže byť diagnostický systém aktívny neustále. Zdrojom testovacieho podnetu je funkčne nadradený komponent daného stroja. Systém ON-LINE diagnostiky (Obr. 2) je schopný nielen rozpoznať náhle poruchy, ale aj sledovať postupné zhoršovanie niektorých diagnostických veličín, zvyčajne súvisiacich so stavom mechanických častí (opotrebovanie ložísk a pod.). [5]

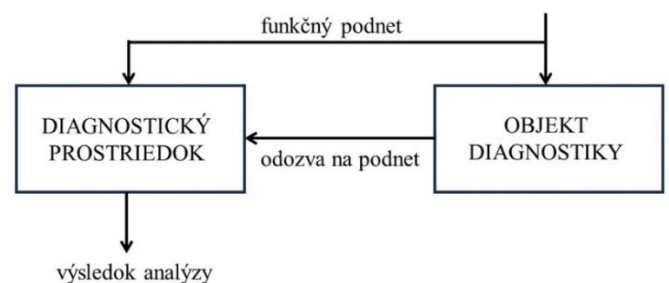

Obr. 2: Bloková schéma systému funkčnej diagnostiky [5]

#### <span id="page-17-1"></span>**2.2 Rozdelenie technickej diagnostiky**

Diagnostika obvykle zahŕňa sledovanie a posudzovanie stavu zariadenia počas jeho prevádzky. V praxi je však odporúčané, ba dokonca nevyhnutné, používať aj ďalšie parametre na hodnotenie stavu zariadenia. Značná časť metodiky je podrobne popísaná v medzinárodných normách ČSN ISO.

Delenie podľa diagnostických veličín:

• **Elektrodiagnostika:** Zameriava sa na posudzovanie stavu elektrických zariadení, ako sú napríklad elektrické točivé/netočivé stroje, elektrické pohony, káble, meniče a pod.

- **Tribodiagnostika:** Metóda bez demontážnej diagnostiky, ktorá využíva mazivá k zaisteniu technického stavu sledovaného objektu alebo sleduje opotrebovanie objektu. (1)
- **Termodiagnostika:** Posudzuje stav zariadenia z hľadiska teploty alebo teplotného poľa.
- **Vibrodiagnostika:** Vibráciami sa rozumie mechanické kmitanie a chvenie prostredia. Vibrácie vznikajú pohybom pružného telesa alebo prostredia, pričom jednotlivé body kmitajú okolo svojej rovnovážnej polohy (napríklad pohyb strojov a prístrojov, motorov dopravných prostriedkov alebo iných prostriedkov). [6]
- **Hluková diagnostika:** Posudzuje stav zariadenia z hľadiska hluku.
- **Ultrazvuk:** Vychádza z využitia ultrazvuku v technickej diagnostike.

Uvedený zoznam diagnostických metód nie je úplný, obsahuje tie, ktoré sa používajú najčastejšie.

Delenie podľa objektu diagnostiky:

- Diagnostika elektrických strojov.
- Diagnostika ložísk.
- Diagnostika ventilátorov.
- Diagnostika čerpadiel.
- Diagnostika obrábacích strojov.

#### **2.2.1 Elektrodiagnostika**

Metóda technickej diagnostiky, ktorá využíva elektrické, magnetické a mechanické veličiny spojené s elektrickými zariadeniami. Je súčasťou prevádzkovej diagnostiky a zameriava sa na sledovanie a analýzu priebehu týchto veličín, ktoré sú výrazne ovplyvnené stavom daného zariadenia. Elektrodiagnostika má cieľ získať informácie o funkcionalite a správaní sa elektrických zariadení s dôrazom na ich funkčné vlastnosti.

Elektrický stroj musíme posudzovať ako sústavu zloženú z radu hlavných uzlov, ktoré sú spoľahlivo radené do série. Môžu to byť ložiská, komutátor alebo krúžky, magnetický obvod, kostra a štíty, hriadeľ, svorkovnica, spojovacie vodiče a spoje, izolačný systém vrátane vinutia, prídavné zariadenia (ventilátory, filtre a pod.) [6] Najčastejšie používané metódy v elektrodiagnostike:

- zmyslové (vizuálne) posúdenie,
- meranie zdanlivého izolačného odporu,
- zisťovanie polarizačného indexu,
- skúška priložením striedavého napätia o frekvencií 50 Hz,
- skúška priložením striedavého napätia veľmi nízkeho kmitočtu o frekvencií 0,1 Hz,
- skúška priložením jednosmerného napätia,
- meranie stratového činiteľa,
- meranie skratu medzi závitmi alebo vinutím. [6]

#### **2.2.2 Termodiagnostika**

Fyzikálnym základom bezdotykovej termodiagnostiky je termografia, t.j. meranie teploty povrchu telies termografickou kamerou (termovízia) na základe infračerveného spektra žiarenia vyžarovaného povrchom telesa v oblasti vlnových dĺžok 0,4 – 25 µ. Na monitorovanie technického stavu objektu počas prevádzky a na nedeštruktívne testovanie materiálu objektu sa používa krátkovlnná oblasť infračerveného žiarenia 2 – 5 µm a dlhovlnná oblasť žiarenia 7 – 13 µ. [7]

Rozdelenie termografie:

- aktívna založená na riadenej stimulácii tepelnej vlny v telese a následnom snímaní rozloženia teploty termografickou kamerou na povrchu telesa a analýzou signálu.
- pasívna zobrazovanie teplotných polí na povrchu meraných objektov.

Termodiagnostika nadobúda široké uplatnenie v priemysle. Aplikuje sa napríklad pri prevádzke strojov, v automobilovom priemysle, pri výrobných procesoch, automatizácii a pod.

#### **2.2.3 Tribodiagnostika**

Metóda bez demontážnej technickej diagnostiky využívajúca mazivá ako médií pre získanie informácií o dejoch a mechanických zmenách v technických systémoch, v ktorých sú mazivá aplikované. Cieľom je vyhodnocovať a oznamovať výskyt cudzích látok v mazivách (z kvantitatívneho aj kvalitatívneho hľadiska).

Plní 2 základné úlohy:

- sledovanie stavu opotrebovania strojných zariadení,
- sledovanie degradácie samotného maziva.

Degradačná forma vzniku poruchy jednoznačne dáva možnosť určiť tzv. zvyškovú životnosť (čas nutnej opravy). Pre sledovanie nárastu oterových častíc v mazive sa ako sledovaný parameter používa počet a veľkosť oterových častíc v závislosti od času, ktorý vyjadruje krivka známa aj ako vanova krivka (Obr. 3) [6]

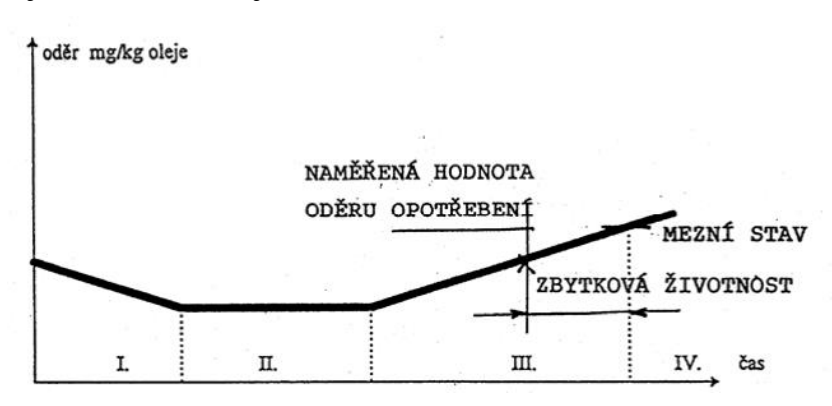

<span id="page-19-0"></span>Obr. 3: Všeobecný priebeh poškodenia vplyvom opotrebenia [6]

Rozdelenie metód tribodiagnostiky:

- sledovanie stavu opotrebovania strojárskych zariadení,
- sledovanie degradácie samotného maziva.

Osoba, ktorá vykonáva tribodiagnostiku, sa nazýva tribotechnik. Dôležitou súčasťou tejto metódy je správny odber vzoriek na analýzu. Vzorka musí predstavovať zloženie použitého maziva v strojárskom zariadení. Pre odber vzoriek je vypracovaných niekoľko základných postupov, ktoré sú zakotvené v ČSN. Vzorky sa všeobecne odoberajú do čistých vzorkovníc s obsahom 300 ml. Následne sa posielajú na rozbor. O spôsobe hodnotenia rozhoduje tribotechnik, ktorý je zodpovedný za vedenie diagnostiky. [6]

#### **2.3 VIBRODIAGNOSTIKA**

Najviac používanou metódou monitorovania technického stavu strojov je vibračná diagnostika, ďalej názov vibrodiagnostika. Kvalifikovane vykonávaná vibrodiagnostika dokáže identifikovať poruchu strojného zariadenia, určiť jej pôvod a v predstihu upozorniť na vznikajúce problémy. Na jej základe možno optimalizovať postupy riadenia údržby s cieľom zvýšiť spoľahlivosť, bezpečnosť a životnosť strojárskych zariadení a tým výrazne znížiť náklady na údržbu a opravy. [6]

Jedným z problémov aplikácie každého druhu diagnostiky je analýza odozvy na pôsobiace príčiny. V prípade vibračnej diagnostiky sú touto odozvou vibrácie, pričom ich charakter závisí na druhu pôsobiacej sily. Medzi najbežnejšie typy budiacej sily patrí periodická, impulzná a budiaca sila náhodného priebehu. Najjednoduchším príkladom periodickej sily je harmonická sila. V praxi sa s ňou veľmi často nestretneme. [8]

#### **2.3.1 Kmitavý pohyb**

Základné parametre kmitavého pohybu sú uvedené v nasledujúcich rovniciach, vyobrazené sú na Obr. 4. Hmota s hmotnosťou m uložená na pružine s tuhosťou k vykonáva po svojom vychýlení z rovnovážnej polohy harmonický kmitavý pohyb. Ak zanedbáme tlmenie, kmitá hmota s vlastnou frekvenciou  $\Omega = \sqrt{k/m}$  a priebeh výchylky je sínusový s amplitúdou x<sup>a</sup> teda:

$$
x(t) = x_a \cdot \sin(\Omega t - \phi)
$$

kde x<sub>a</sub> je amplitúda harmonického kmitania [m],  $\Omega$  je vlastná kruhová frekvencia [rad/s] a  $\phi$  je počiatočný fázový uhol.

Kruhová frekvencia Ω vyjadrená v radiánoch je menej používaná v technickej praxi ako frekvencia f vyjadrená v Hertzoch vyjadrujúcich počet otáčok za sekundu:

$$
f = \frac{\omega}{2\pi} [\text{Hz}]
$$

Prevrátenou hodnotou frekvencie f je perióda T:

$$
T = \frac{1}{f} = \frac{2\pi}{\omega} [s]
$$

Namiesto amplitúdy sa pre popis harmonického signálu niekedy používajú iné charakteristiky (Obr. 4):

efektívna hodnota  $x_{ef}$  (RMS = Root Mean Square)

$$
x_{\rm ef} = 0.707 \cdot x_a
$$

stredná hodnota X<sub>str</sub>

$$
x_{\text{st}^*} = 0.637 \cdot x_a
$$

rozkmit (Peak to peak  $x_{\text{sp-}\check{\text{sp}}}$ )

$$
x_{\rm \check{s}\rm p\text{-}\check{s}\rm p} = 2 \cdot x_a
$$

![](_page_21_Figure_8.jpeg)

Obr. 4: Veličiny popisujúce harmonický pohyb [9]

<span id="page-21-0"></span>Uvedené vzorce platia len pre harmonické signály. V niektorých prípadoch nie je možné merať amplitúdu takého signálu, čo zdôrazňuje význam efektívnej hodnoty. Stredná hodnota má v praxi menší význam, ale je jedným z možných riešení. V oboch prípadoch je nutné modifikovať výpočtový vzorec a pre popis vibračného signálu sa používa upravený vzorec efektívnej hodnoty. [10]

#### **2.3.2 Merané veličiny**

Vo vibrodiagnostike používame ako merané veličiny výchylku, rýchlosť a zrýchlenie. Všetky tieto veličiny sú navzájom matematicky previazané.

- Výchylka vibrácií sa obvykle udáva v mikrometroch [μm].
- Rýchlosť je prvou deriváciou výchylky podľa času, obvykle sa udáva v (mm/s).
- Zrýchlenie je druhou deriváciou výchylky podľa času, obvykle sa udáva v  $(m/s<sup>2</sup>)$  alebo v g.

Pri meraní je nutné vziať do úvahy aj nepriaznivé vplyvy pôsobiace na presnosť merania, a preto je vhodné voliť meranú veličinu tak, aby dávala dostatočný odstup signálu od šumu. Šum je v meraniach prítomný vždy a u slabých signálov to znamená väčšie nepresnosti merania. [10]

Na Obr. 5 vidno dôvod, prečo sa pre bežné merania v rozsahu frekvencií 10 Hz až 1000 Hz používa ako meraná veličina rýchlosť, pre vyššie frekvencie má presnosť zrýchlenie a pre nižšie frekvencie výchylka. Majme konštantnú veľkosť kmitania na všetkých frekvenciách vyjadrenú rýchlosťou napr. *7,6 mm/s* (hodnota, s ktorou sa pri meraní rotačných strojov môžeme bežne stretnúť), potom výchylka pri tej istej veľkosti vibrácií sa s rastúcou frekvenciou zmenšuje a zrýchlenie sa zväčšuje. Jedným z faktorov, ktorý rozhoduje o type meranej veličiny, je práve frekvenčný rozsah. Ak obsahuje vysoké frekvencie, najlepšou voľbou bude meranie zrýchlenia. Ak bude meranie obmedzené na otáčkovú frekvenciu, najlepšou voľbou bude meranie výchylky. [10]

![](_page_22_Figure_2.jpeg)

Obr. 5: Obmedzenie pri meraní [10]

#### <span id="page-22-0"></span>**2.3.3 Snímače vibrácií**

Podľa typu meranej veličiny sa snímače delia na:

- snímače výchylky,
- snímače rýchlosti (velometre),
- snímače zrýchlenia (akcelerometre).

Použiteľný frekvenčný rozsah a dynamický rozsah sa pri jednotlivých typoch snímačov líši. Voľba vhodného typu snímača závisí na konkrétnej aplikácii, taktiež aj na frekvenčnom rozsahu.

Existuje viacero typov snímačov výchylky. Najpoužívanejším typom je bezkontaktný snímač na báze vírivých prúdov. Snímač meria vzdialenosť medzi špičkou snímača a vodivým povrchom. Snímače rýchlosti fungujú na princípe elektromagnetickej indukcie: keď sa cievka pohybuje v magnetickom poli, vytvára sa na vývodoch cievky napätie. Z dôvodu veľkého množstva mechanických častí sa v súčasnosti nepoužívajú, boli nahradené snímačom zrýchlenia. Snímače zrýchlenia (akcelerometre) sa používajú ako základný snímač vibrácií, zväčša na nepohyblivých častiach zariadení. Vyrábajú sa v trojitom prevedení – tlakové, ohybové a smykové. Sú trvanlivé a nevyžadujú častú kalibráciu ako snímače rýchlosti. Sú použiteľné v širokom rozsahu frekvencií (od 0,1 Hz do 40 kHz). [10]

#### **2.4 Analyzátory pre off-line diagnostiku**

Off-line diagnostika môže byť sprevádzaná tzv. pochôdzkami, keď diagnostik prechádza predom naplánovanú trasu a vykonáva merania. Na trhu existuje viacero analyzátorov, pomocou ktorých môže byť off-line diagnostika vykonávaná. Podkapitola sa bude zaoberať stručným popisom vybraných analyzátorov.

#### **2.4.1 A4300 VA3 PRO Ex**

Prístroj A4300 VA3 PRO Ex od firmy Adash je trojkanálovým analyzátorom vibrácií. Disponuje vibrometrom, stroboskopom, expertným systémom na vyhodnocovanie vibrácií a je ideálny pre pochôdzkové merania. Dokáže merať otáčky za minútu, jednosmerné veličiny a taktiež aj teplotu v rozsahu -70°C až 380°C. Prístroj má 24 bitový AD prevodník, 64 bitové spracovanie signálu a dynamický rozsah 120dB. Frekvenčný rozsah je 0,5 Hz – 25 kHz (64 kHz vzorkovanie). Výhodou je automatická detekcia typu poruchy stroja – nevyváženosť, nesúosovosť, mechanické uvoľnenie alebo poškodenie ložiska. Na čelnom paneli je umiestnený bezkontaktný IR teplomer (možnosť merania teploty ložiska). [11]

#### **2.4.2 VA5 Pro A4404**

Ďalším prístrojom na off-line diagnostiku od firmy Adash je VA5 Pro A4404. Ide o multifunkčný analyzátor, ktorý umožňuje vykonávať viacero meraní naraz. Poskytuje 8 kanálovú analýzu signálu s 4 AC vstupmi pre meranie vibrácií a 4 DC vstupy pre meranie procesných hodnôt. Prístroj má 24 bitový prevodník, 64 bitové spracovanie signálu a dynamický rozsah 120 dB. Frekvenčný rozsah je 0,35 Hz – 90 kHz (1 Ch, 194 kHz). Disponuje voliteľnou funkciou termokamery s teplotným rozsahom -10°C až do 250°C. Spracovanie dát prebieha pomocou FFT v reálnom čase, DEMOD – ENVELOPE analýzou, ACMT – analýzou pomaly bežných ložísk, užívateľskou definíciou pásiem, meranie RPM a ďalšími. [12]

#### **2.4.3 SKF Microlog Analyzer dBX**

Microlog Analyzer dBX od firmy SKF je výkonný analyzátor vibrácií, ktorý umožňuje rýchle a efektívne meranie vibrácií. Disponuje štyrmi analógovými vstupnými kanálmi s predpätím IEPE a tacho kanálom so vstavaným napájaním. Prístroj má 24 bitový AD prevodník a dynamický rozsah 90 dB. Maximálna šírka pásma je 40 kHz, vzorkovacia frekvencia 102,4 kHz. Na každom mieste merania vie vykonať až 12 meraní vďaka viacbodovému získavaniu údajov. Analyzátor je podporovaný softvérom SKF @ptitude Analyst software na monitorovanie údajov. Taktiež je vhodný na vykonávanie on-line diagnostiky. [13]

# **3 ANALÝZA VIBRÁCIÍ POMOCOU ON-LINE SYSTÉMOV**

V dnešnom dynamickom priemyselnom prostredí, ktoré je vystavené rýchlym technologickým zmenám a narastajúcej konkurencii, je nevyhnutné využívať moderné technológie na zlepšenie výrobných procesov a optimalizáciu údržby zariadení. S nástupom priemyslu 4.0 sa otvára cesta pre inovatívne prístupy k diagnostike a monitorovanie stavu strojov a zariadení. Jedným z nástrojov je on-line vibrodiagnostika, ktorá umožňuje kontinuálne sledovať vibrácie zariadení a analyzovať ich stav v reálnom čase. Kapitola sa bude zaoberať vybranými systémami pre online diagnostiku.

#### **3.1 Adash A3800, Adash A3716**

A3800 je kompaktným monitorovacím a diagnostickým systémom od firmy Adash. Je určený pre zvýšenie spoľahlivosti prevádzky strojov. Jednotka A3800 má voliteľný počet samostatných AC a DC vstupných kanálov (4,8,12 alebo 16). Systém je spojený so senzormi a PC serverom prostredníctvom Eternetového kábla alebo Wi-Fi. Údaje o celkových vibráciách sú ukladané a prenášané do jednotlivých staníc PC, kde môžu byť zobrazené v softvéri DDS. Systém obsahuje aj virtuálnu jednotku, ktorá je totožná s prenosnými zariadeniami pre off-line diagnostiku. Spracovanie dát môže prebiehať pomocou FFT v reálnom čase, širokopásmových hodnôt, časových signálov, celkových hodnôt a pod. Teplotný rozsah modulu je od – 10 °C až + 50 °C. [14]

![](_page_24_Picture_5.jpeg)

Obr. 6: Adash 3800 [14]

<span id="page-24-0"></span>Ďalším online monitorovacím systémom od firmy Adash je A3716. Modul obsahuje 16 AC kanálov pre meranie vibrácií a 16 DC kanálov pre procesné hodnoty ako je teplota, tlak a pod. Všetky kanály sú merané súčasne. Jednotlivé moduly A3716 možno jednoducho stavebnicovo skladať a vytvárať mnohokanálové systémy. Namerané dáta sú odosielané pomocou eternetového kábla na server a následne môžu byť spracované v softvéri DDS. Jeho AC vstupy fungujú ako filtre s dolnou a hornou prepustí v rozsahu od 1Hz – 12 800 Hz do 25 Hz – 25 600 Hz. Vzorkovanie je plne simultánne pre 16 kanálov. Záznamník signálu pracuje s 64 kHz vzorkovacou frekvenciou. Spracovanie dát prebieha rovnako ako pri module A3800. [15]

![](_page_25_Picture_2.jpeg)

Obr. 7: Adash 3716 [15]

#### <span id="page-25-0"></span>**3.2 IMx-8, IMx-16Plus, Quick Collect**

Multilog online systémy IMx-8 a IMx-16Plus od firmy SKF poskytujú kompletný systém na včasnú detekciu porúch. Tieto kompaktné zariadenia obsahujú 8/16 analógových a 2/4 digitálnych kanálov, ktoré sú pripojené k mobilným zariadeniam a sieťam na monitorovanie. Získané dáta z IMx pomáhajú predchádzať neočakávaným zastaveniam výroby a plánovaniu údržby v predstihu. IMx-8 a IMx-16Plus sú ľahko integrovateľné do ďalších zariadení IMx a môžu byť pripojené ku Cloudu SKF na ukladanie údajov, čo umožňuje poskytovanie služieb diaľkovej diagnostiky.

Vlastnosti modelov IMx-8 a IMx-16Plus:

- súbežné merania na všetkých kanáloch a konfigurácia pre reálne synchronizované merania,
- interná pamäť 4GB na ukladanie dát,
- ukladanie údajov do vnútornej pamäte v prípade prerušenia prenosu údajov,
- vylepšené vlastnosti Modbus TCP/IP a Modbus RTU umožňujúce súčasnú prevádzku viacerých zariadení,
- samostatné zariadenie kompatibilné so systémom SKF @ptitude Observer,
- detekcia pádu,
- zbieranie dlhodobých trendov na základe udalostí a cyklov,
- môžu byť umiestnené do IP65 skrine (vhodné do náročného prostredia). [16]

![](_page_25_Picture_15.jpeg)

<span id="page-25-1"></span>Obr. 8: Multilog online systém IMx-8 [16]

K nástrojom od firmy SKF možno zaradiť senzor SKF QuickCollect. Je to jednoduchý ručný senzor s podporou Bluetooth. Kombináciou snímania vibrácií a teploty možno celkové údaje prezerať na mieste v reálnom čase alebo ich preniesť na Cloud. Medzi jeho vlastnosti patrí meranie rýchlosti, vibrácií a teploty. Taktiež sa skladá z odolnej priemyselnej konštrukcie (IP67) a je vhodným pre použite v nebezpečných prostrediach. Rozsah merateľnej teploty je od -20 °C až + 60°C. Rozsah merania rýchlosti je od 10 Hz až 1kHz až do 55 mm/s. Maximálna frekvencia je 1 kHz a obálka zrýchlenia 2 kHz. Senzor možno použiť s aplikáciou SKF Pulse, systémom SKF GoPlant alebo Enlight ProCollect, ktorý poskytuje ďalšie funkcie vrátane možnosti ukladania a zdieľania údajov prostredníctvom cloudu SKF. [17]

![](_page_26_Figure_2.jpeg)

Obr. 9: Senzor SKF QuickCollect [18]

#### <span id="page-26-0"></span>**3.3 PureSignal, VIBGUARD IIoT**

Firma Lamikappa s.r.o. disponuje viacerými online diagnostickými systémami a jedným z nich je práve pureSignal. Tento systém umožňuje bezdrôtové monitorovanie vibrácií a teploty povrchu strojov s dlhým dosahom až do dvoch kilometrov. Medzi benefity možno zaradiť výdrž batérie až 3 roky, vzorkovaciu frekvenciu na 26,5 kHz a taktiež aj záznamy časových signálov v surovej forme počas doby piatich sekúnd. Senzor je kompatibilný s platformou PureCLOUD pre sledovanie, zdieľanie a analýzu dát. Pre automatickú identifikáciu chýb slúži umelá inteligencia. [18]

![](_page_26_Figure_6.jpeg)

Obr. 10: Senzor PureSignal [18]

Ďalším monitorovacím systémom od Lamikappa s.r.o. patrí VIBGUARD IIoT. Je vysoko výkonným, flexibilným a modulárnym online monitorovacím systémom, ktorý dokáže súčasne merať až na dvadsiatich kanáloch. Vďaka pásmovej analýze vibrácií a vyhodnocovaniu spektier si môže užívateľ nastaviť upozornenia na nájdené problémy. Systém dokáže merať celkové hodnoty vibrácií (zrýchlenie, rýchlosť, výchylka), stav valivých ložísk, FFT spektrá (zrýchlenie, rýchlosť, výchylka, obálka), časové signály, procesné parametre a ďalšie. VIBGUARD IIoT obsahuje digitálne vstupy a výstupy a taktiež aj pripojenie na Ethernet a Modbus TCP. Systém tiež umožňuje v závislosti na definovanom prevádzkovom stave stroja nastaviť individuálne alarmy. [19]

![](_page_27_Picture_2.jpeg)

Obr. 10: Systém VIBGUARD IIoT [19]

#### <span id="page-27-0"></span>**3.4 ABB Ability Smart Sensor TM**

ABB predstavil na trh v roku 2016 ABB Ability Smart Sensor TM. Prvá verzia mohla byť použitá na meranie a monitorovanie teploty a vibrácií vo viacerých aplikáciách. Dokáže merať teploty od -40 °C do + 85 °C s rozlíšením 0,05 °C. Je schopný merať vibrácie v rozsahu od 0,04 do 700 mm/s. Komunikuje prostredníctvom Bluetooth 4.0 a má batériovú výdrž približne 5 rokov.

V roku 2020 ABB predstavil ABB Ability Smart Sensor TM druhej generácie pre nebezpečné oblasti. Medzi jeho benefity patrí vylepšená meracia schopnosť vibrácií s rozsahom amplitúdy od 0,03 do 157 m/s<sup>2</sup>. Senzor druhej generácie taktiež meria magnetické pole do x, y, z smerov s amplitúdnym rozsahom 1 až 1600 µT a ultrazvukové meranie zvuku s amplitúdnym rozsahom  $0.6 \text{ N/m}^2$  až 20 N/m<sup>2</sup>. Rozsah meraných teplôt je rovnaký ako pri senzore prvej generácie.

Senzor druhej generácie je dostupný v dvoch variantoch, (a) senzor s vysokým výkonom, (b) senzor so štandardným výkonom. Senzor s vysokým výkonom dosahuje životnosť až 15 rokov a meria zrýchlenie s vysokou frekvenciou. [20]

![](_page_28_Picture_1.jpeg)

Obr. 11: ABB Ability Smart Sensor TM [20]

#### <span id="page-28-0"></span>**3.5 Siemens SIPLUS CMS**

Posledným vybraným online monitorovacím systémom je SIPLUS CMS od firmy Siemens. Cieľom tohto systému je monitorovať stav mechanických komponentov strojov počas celej doby prevádzky. SIPLUS CMS predstavuje dôležitý krok smerom k digitálnej fabrike, kde sú stroje a zamestnanci prepojení do jedného hodnotového reťazca. Monitorovaciemu systému napomáha cloudová služba MinSphere od firmy Siemens. MinSphere je platforma vyvinutá na zber a ukladanie údajov a ich následnú analýzu. Posilňuje účinnosť a výkonnosť SIPLUS CMS a zabezpečuje komplexné monitorovanie a optimalizáciu prevádzky v rámci digitálnej fabriky.

Siplus CMS poskytuje tri úrovne vibračného monitorovania:

- Analýza stavu z trendov diagnostika pomocou efektívnej hodnoty vibrácií (vRMS, aRMS a DKW),
- frekvenčná analýza určenie konkrétnej poruchy zo spektra vibrácií,
- pokročilá analýza preposielanie dát z akcelerometrov do programu X-Tools. [21]

Existujú 3 varianty diagnostického systému SIPLUS: SIPLUS CMS1200, SIPLUS CMS2000 a SIPLUS CMS4000. Model, ktorý je k dispozícií obsahuje SIPLUS CMS 1200. Podrobnejší popis tohto systému bude obsahom ďalšej kapitoly.

# **4 VIBRAČNÝ MONITORING OD FIRMY SIEMENS**

Táto kapitola sa bude zaoberať popisom monitorovacieho systému SIPLUS CMS1200 od firmy Siemens.

#### **4.1 Všeobecný popis**

SIPLUS CMS1200 funguje v spolupráci s programovateľne logickým automatom SIMATIC S7-1200. Celkovo je možné pripojiť až 28 vibračných senzorov. Analýza údajov sa vykonáva v samotnom diagnostickom systéme. Taktiež možno nahrávať prídavné premenné ako je teplota, krútiaci moment pomocou prídavných modulov S7- 1200. Medzi jeho výhody patrí analýza pomocou FFT, H-FFT, monitorovanie limitných hodnôt frekvenčných pásiem, teploty, záznam s časovou pečiatkou trendových hodnôt, online streamovanie údajov do softvéru CMS X-Tools, export surových dát pre ďalšiu diagnostiku a ďalšie.

![](_page_29_Figure_5.jpeg)

<span id="page-29-0"></span>Obr. 12: Prehľad jednotlivých komponentov SIPLUS CMS 1200 [22]

![](_page_30_Picture_234.jpeg)

**KOMPONENT** 

Tab. 1: Zoznam komponentov na Obr. 12 [22]

#### <span id="page-30-0"></span>**4.2 SIMATIC S7-1200**

Centrálnou riadiacou jednotkou monitorovacieho systému SIPLUS CMS 1200 je SIMATIC S7-1200 s typovým označením produktu CPU 1212 AC/DC/Rly. K dispozícii bola najnovšia verzia firmvéru V4.6. Skladá sa z integrovanej pracovnej pamäte o veľkosti 100 kbyte. Počet integrovaných digitálnych vstupov je osem, pričom šesť z nich môže byť použitých na vysokorýchlostné počítanie. Počet digitálnych výstupov je šesť, pričom ich spínacia kapacita s odporovou záťažou sú maximálne 2A. Modul komunikuje pomocou zbernice PROFINET s prenosovou rýchlosťou 100 Mbit/s. K dispozícii sú ďalšie moduly pre komunikáciu cez PROFIBUS, GPRS alebo RS485. Funkcionalitu S7-1200 možno rozšíriť širokou škálou prídavných modulov a zásuvných dosiek s účelom rozšírenia schopnosti CPU (centrálnej riadiacej jednotky) a ďalšími vstupmi/výstupmi. [23]

#### **4.3 SIPLUS SM 1281**

Dôležitou súčasťou on-line monitorovacieho systému je modul SIPLUS SM 1281, navrhnutý na použitie v kombinácii s programovateľným logickým automatom S7-1200 (alebo vyšším). Tento modul ponúka viacero funkcií, ktoré z neho robia účinný nástroj na monitorovanie a analýzu vibrácií. Skladá sa zo 4 kanálov na meranie vibrácií a jeden voliteľný digitálny vstup na meranie rýchlosti. Navyše umožňuje priamu integráciu do existujúcich automatizačných systémov SIMATIC S7-1200. Modul tiež zabezpečuje vysokú vzorkovaciu frekvenciu a synchrónny záznam dát. Celková kapacita pamäte je 1 GB. Nespracované surové údaje vo formáte WAV sa dajú priamo exportovať do CMS X-Tools alebo stiahnuť pomocou FTP protokolu cez webový prehliadač. Okrem toho je možné integrovať až sedem modulov SM 1281 do riadiaceho programu pomocou blokov z SM1281\_library v TIA portáli. Modul poskytuje vlastné webové rozhranie, pomocou

oŤ

ktorého je možné sledovať priebeh nameraných surových dát, nastavovať jednotlivé meracie kanály a pod. [22]

![](_page_31_Picture_2.jpeg)

Obr. 13: SM 1281 Condition Monitoring [22]

#### <span id="page-31-0"></span>**4.4 SINAMICS V90**

SINAMICS V90 je vysokovýkonným pohonom s výkonom od 0,4 kW do 7,0 kW a rozsahom napätia 380V až 480 V. Obsahuje integrované riadiace režimy pre polohovanie sledu impulzov, interné polohovanie, riadenie rýchlosti a krútiaceho momentu, čo poskytuje všestrannosť pre rôzne aplikácie. Medzi jeho výhody patrí vysokofrekvenčný limit až do 1 MHz a viacotáčkový enkodér s 20-bitovým rozlíšením. Pohon je taktiež vybavený SINAMICS V-ASSISTANT, pomocou ktorého je možné nastavenie parametrov a pokročilé nástroje pre optimalizáciu výkonu stroja a diagnostiku. Vďaka automatickému ladeniu a potlačeniu rezonancií dosahuje vysoký dynamické výkon a plynulosť prevádzky. [24]

![](_page_31_Picture_6.jpeg)

Obr. 14: SINAMICS V90 [24]

#### <span id="page-31-1"></span>**4.5 HMI TP700 COMFORT**

Panel HMI TP700 COMFORT predstavuje všestranné riešenie priemyselného rozhrania so 7-palcovým širokouhlým TFT displejom, ktorý ponúka 16 miliónov farieb. Pomocou rozhrania PROFINET a MPI/PROFIBUS DP zabezpečuje bezproblémovú komunikáciu v automatizačných systémoch. Používateľská pamäť panela s veľkosťou 12 MB a platforma Windows CE 6.0 poskytujú robustný základ pre spustenie aplikácií nakonfigurovaných z WinCC Comfort. S rozlíšením 700 x 480 pixelov poskytuje jasný displej so spoľahlivým výkonom. Podporuje protokoly PROFINET, TCP/IP a MODBUS pre lepšiu konektivitu. Rozmery HMI panelu sú 214x158 mm s hĺbkou 63 mm. Panel umožňuje obsluhe vkladať numerický alebo abecedný vstup pomocou klávesnice. Teplotný rozsah pri vertikálnom umiestnení je v rozmedzí od 0°C do 40 °C. Maximálny dovolený rozsah napájacieho napätia je od 19,2 V do 28,8 V. [26]

#### **4.6 VIB-SENZOR S01**

Vibračný monitoring SIPLUS CMS1200 disponoval dvoma senzormi zrýchlenia VIB-SENZOR S01, ktorý ma tieto vlastnosti:

- Pracovný rozsah snímača od 0,5 Hz do 15000 Hz vďaka čomu zabezpečuje široké monitorovacie schopnosti spektra vibrácií.
- S rozsahom merania vibrácií 50G dokáže systém detegovať vibrácie s vysokým stupňom citlivosti.
- Citlivosť snímača je 100 mV/gn.
- Pracovná teplota sa pohybuje v rozsahu od -50 °C do 120 °C. [27]

![](_page_32_Picture_8.jpeg)

Obr. 15: VIB-SENZOR S01 [27]

#### <span id="page-32-0"></span>**4.7 SIMATIC NET CMS 1277**

CMS 1277 je kompaktným prepínačovým modulom navrhnutým pre použitie so SIMATIC S7-1200. Modul poskytuje štyri zásuvky RJ-45 pre pripojenie koncových zariadení. Podporuje rýchlosť prenosu dát 10/100 Mbps s polo duplexným a plno duplexným režimom. Taktiež disponuje konektorom pre napájanie cez 3-pinový zásuvný blok. Prevádzková teplota modulu sa pohybuje od 0°C do 60°C. Napájanie modulu je zabezpečené 24V DC. [28]

ai

![](_page_33_Picture_1.jpeg)

ai

<span id="page-33-0"></span>Obr. 16: SIMATIC NET CMS 1277

### **5 SOFTVÉROVÉ KOMPONENTY**

V práci boli používané viaceré softvérové komponenty. Medzi najhlavnejšie patrí TIA portál, ktorý obsahuje balíky Step7 pre programovanie s PLC, Simatic WinCC pre vývoj rozhraní HMI panelov. Na analýzu nameraných dát bol použitý softvér CMS X-Tools. TIA portál bol k dispozícií v 21-dňovej skúšobnej verzii. CMS X-Tools je dostupný v 14 dňovej verzii. Podrobný popis jednotlivých softvérov je obsahom podkapitol.

#### **5.1 TIA portál**

TIA portál (Totally Intagrated Automation Portal) je integrované vývojové prostredie softvéru pre systémy automatizácie technologických procesov od úrovne pohonov a riadiacich jednotiek až po úroveň Human Machine Interface (HMI). Základom je koncepcia integrovanej automatizácie a vývojového radu automatizačných systémov Simatic spoločnosti Siemens AG.

V TIA portáli sú integrované nasledujúce softvérové balíky:

- Simatic Step7 pre programovanie PLC S7-1200, S7-1500, S7-300, S7-400 a WinAc.
- Simatic WinCC pre vývoj rozhrania HMI.
- Sinamics StartDrive pre parametrizáciu, programovanie a diagnostiku pohonov Siemens.
- Simatic PLCSIM PLC simulator.
- Simatic Step7 Safety pre programovanie PLS s podporou modulov bezpečnosti.
- Simatic Visualization Architect pre prácu s vizuálnymi objektmi.
- Simatic Energy Suite sledovanie a energetický manažment automatizovanej výroby.

Medzi hlavné funkcie TIA portálu možno zaradiť konfiguráciu a nastavenie hardvérových komponentov, čo zahŕňa nastavenie priemyselných komunikačných zberníc umožňujúcich efektívnu komunikáciu medzi rôznymi zariadeniami v priemyselnom prostredí. Softvér taktiež poskytuje prostriedky pre programovanie PLC v rôznych jazykoch, vrátane LAD (Ladder Diagram, FBD (Function Block Diagram) a SCL (Structed Control Language). Ďalšou podstatnou funkciou je možnosť testovania, uvedenie do prevádzky a údržba dokončeného systému. [29]

#### **5.2 Step7**

Step7 je integrované vývojové prostredie od spoločnosti Siemens, určené pre programovanie a konfiguráciu PLCS systémov z rodiny Simatic S7. Programovacie jazyky v STEP7 sú tvorené podľa normy IEC 61131-3, ktorá definuje štandardizované programovacie jazyky pre PLC (podkapitola 5.1). Step7 poskytuje programátorom prostriedky na efektívne vytváranie, editovanie a ladenie riadiacich programov pre PLC SIMATIC S7 v súlade s medzinárodnými normami a štandardmi automatizácie.

![](_page_35_Picture_137.jpeg)

Obr. 17: Ukážka Step7

<span id="page-35-0"></span>V rámci štruktúry riadiaceho programu sa v Step7 vyskytuje viacero blokov. Jedným z hlavných stavebných prvkov riadiaceho programu je organizačný blok (OB). OB1 je prvý volaný blok a predstavuje hlavnú časť riadiaceho programu. Okrem toho v prostredí Step7 sa vyskytujú aj funkčné bloky (FC) a funkčné moduly (FB), ktoré slúžia ako základné stavebné prvky užívateľského programu. Tieto bloky umožňujú rozdeliť komplexný program do čiastkových vzájomne prepojených častí. Ďalej sa v prostredí Step7 vyskytujú ďalšie prvky, ako sú SFC/SFB (systémové funkcie/funkčné bloky), ktoré sú vytvorené výrobcom PLC/PLA a integrované v pamäti. SDB (systémové dátové bloky) slúžia na uchovávanie konfiguračných údajov a parametrov, pričom nie sú editovateľné. UDT (užívateľom definované dátové typy) slúžia na vytváranie dátových blokov a ich inštancií, čím prispievajú k efektívnej organizácií a riadeniu dát v riadiacom programe. [29]

![](_page_36_Figure_1.jpeg)

Obr. 18: Príklady štruktúry riadiaceho programu [29; 29]

<span id="page-36-0"></span>V prostredí Step7 môže premenná nadobúdať rôzne dátové typy v závislosti od potreby a použitia v riadiacom programe. Medzi základné dátové typy patria bitové typy ako BOOL, BYTE alebo WORD. Číselné typy zahŕňajú INT pre cele číslo 16-bitového rozsahu, UDInt pre celé číslo 32-bitového rozsahu a REAL pre desatinné číslo 32 bitového rozsahu. Existuje rada ďalších číselných, znakových a časových typov, ktoré umožňujú programátorom zabezpečiť správne spracovanie a interpretáciu údajov v PLC systéme. [29]

#### **5.3 WinCC**

WinCC je softvérový balík od spoločnosti Siemens, ktorý slúži na vytváranie vizuálnych rozhraní pre monitorovanie a riadenie automatizačných procesov. WinCC je súčasťou TIA portálu a poskytuje prostredia pre vytváranie HMI (Human Machine Interface) aplikácií pre rôzne typy zariadení, ako sú panelové PC, dotykové obrazovky, SCADA systémy a podobne. [29]

Na trhu existuje viacero verzií WinCC. Najnovšou verziou je SIMATIC WinCC Unified. Tento softvér je kompatibilný so softvérom HMI Template Suite. Týmto nástrojom si dokáže užívateľ zvoliť daný HMI panel, pre ktorý ide vytvárať vizualizáciu, použiť ponúkané šablóny a preniesť vytvorený dizajn do WinCC Unified. Ďalšou verziou na vytváranie funkčných programov pre HMI panely je WinCC Comfort. Táto verzia je kompatibilná s panelmi označenými Comfort Panel. Do tejto kategórie práve spadá panel TP700 Comfort, ktorý bol k dispozícii.

Pri vytváraní vizualizácie softvér ponúka viacero štýlov. V záložke *Common data* sa nachádza položka *Styles*. Užívateľ má na výber viacero možností, taktiež môže vytvárať vlastné šablóny. V našom prípade bola vybraná šablóna WinCC Light.

Prístup k HMI je možné získať prostredníctvom stromu projektov. Medzi hlavné nástroje na konfigurovanie a programovanie HMI panelu patria záložky *Screens, Screens managment, HMI tags, Connections, HMI alarms, Historical data, Text and graphic lists* 

a *User administration*. Pomocou *Screens* možno vytvárať a editovať nové monitory. V položke *Screens managment* dokáže používateľ vytvárať a editovať *Templates* pre všetky monitory definované pre daný HMI panel (Obr. 19) . *HMI tags* umožňuje vytvoriť tabuľku tagov pre HMI, ktoré môžu byť odkazmi na tagy iných prvkov v sieti (napríklad tagy prepojené na PLC) alebo aj vlastné interné tagy. Nástroj *Connections* zabezpečuje nastaviť spojenie s inými elementami siete, taktiež aj nastavenie priority (master – slave). Pomocou *HMI alarms* možno nastaviť spracovanie upozornení a chýb. [29]

|                                                                |               | 04 Siemens - C:\Users\jurdo\Desktop\DIPLOMKaa\FINAL_VERRSIOOOOOOOOOOOON\mikus_DP\mikus_DP                                          | $-x \times$                                                         |
|----------------------------------------------------------------|---------------|----------------------------------------------------------------------------------------------------|---------------------------------------------------------------------|
| Project Edit View Insert Online Options Tools Window Help      |               |                                                                                                    | <b>Totally Integrated Automation</b>                                |
|                                                                |               | 9 B Save project   3   X   9   K   約 ± (* ± 名田田里県 ダ Goonline ダ Gooffine   数 田田   ※   一        <earch in="" project="">   前</earch> | <b>PORTAL</b>                                                       |
| <b>Project tree</b>                                            |               | mikus_DP ▶ HML1 [TP700 Comfort] ▶ Screen management ▶ Templates ▶ my_template                                                      | $ \bullet$ $\bullet$ $\times$<br>$f_{\text{oolbox}}$ $\blacksquare$ |
| <b>Devices</b><br><b>Plant objects</b>                         |               |                                                                                                    | <b>Options</b>                                                      |
|                                                                |               |                                                                                                    |                                                                     |
| 圈                                                              | 国盟            | ∏⊞ ∏ ਸੁ18-7-12-5-A*± ≘± <u>A± x≹≠ ⊿*</u> ± ⊒± — ±   ≣≠ ∆ ± ≗± !!!± ≌±  √ * ਦ≠ Q                                                    | Toolbo<br>キ 主 ゴ ト                                                   |
|                                                                |               |                                                                                                    | $\vee$ Basic objects                                                |
| $\blacksquare$ mikus_DP                                        |               | <b>SIEMENS</b><br><b>SIMATIC HMI</b>                                                                                               |                                                                     |
| Add new device                                                 |               |                                                                                                    |                                                                     |
| <b>R</b> <sub>n</sub> Devices & networks                       |               |                                                                                                    |                                                                     |
| <b>I</b> T PLC_1 [CPU 1212C AC/DC/R<br>- HMI_1 [1P700 Comfort] |               |                                                                                                    |                                                                     |
| Device configuration                                           |               |                                                                                                    | $\frac{9}{44}$<br>A                                                 |
|                                                                |               | 12/31/2000                                                                                                    |                                                                     |
| <b>V.</b> Online & diagnostics<br><b>Runtime settings</b>      |               | <b>SIPLUS CMS 1200</b><br>10:59:39 AM                                                                                              |                                                                     |
| $\blacksquare$ Screens                                         |               |                                                                                                    |                                                                     |
| Add new screen                                                 |               |                                                                                                    | $\vee$ Elements                                                     |
| $\Box$ alarm                                                   |               |                                                                                                    | 51.0<br>$10 -$                                                      |
| MAIN SCREEN                                                    |               |                                                                                                    |                                                                     |
| walues !                                                       |               |                                                                                                    | 놰<br>್ರಿ                                                            |
| Screen management                                              |               |                                                                                                    |                                                                     |
| $= 12$ Templates                                               |               |                                                                                                    | $\mathbb{L}^0$<br>函<br>丰                                            |
| Add new template                                               |               |                                                                                                    |                                                                     |
| my template                                                    |               |                                                                                                    | O<br>$\sqrt{L}$                                                     |
| Pop-up screens                                                 |               |                                                                                                    |                                                                     |
| <b>DED</b> Slide-in screens                                    |               |                                                                                                    | $\vee$ Controls                                                     |
| Global screen                                                  |               |                                                                                                    | 71                                                                  |
| Permanent area                                                 |               |                                                                                                    |                                                                     |
| I am HM tags                                                   |               |                                                                                                    | 匾<br>UU                                                             |
| <sup>2</sup> Connections                                       |               |                                                                                                    |                                                                     |
| M alarms                                                       |               |                                                                                                    | $\overline{\mathsf{R}}$<br>۵<br>M                                   |
| Recipes                                                        |               | <b>HOME</b><br><b>VALUES</b><br><b>ALARMS</b><br><b>END</b>                                                                        |                                                                     |
| <b>WI Historical data</b>                                      |               |                                                                                                    | ÷<br>$\odot$<br><b>o</b>                                            |
| $\begin{bmatrix} \boxed{3} \\ \end{bmatrix}$ Scripts           |               |                                                                                                    |                                                                     |
| 5 Scheduled tasks                                              |               |                                                                                                    | 思<br>łн.<br>D.                                                      |
| Cycles                                                         |               |                                                                                                    | <b>PDF</b>                                                          |
| $\blacktriangleright$ $\lbrack$ $\blacksquare$ Reports         |               |                                                                                                    |                                                                     |
| Text and graphic lists                                         |               | 80%                                                                                                    | $\sim$<br>m                                                         |
|                                                                | $\rightarrow$ | <b>N</b> Info <b>Q V</b> Diagnostics<br><b>Q</b> Properties                                                                        |                                                                     |
| > Details view                                                 |               | General <b>D</b> Cross-references<br>Compile                                                                                       | > Graphics                                                          |
| <b>Ed</b> Overview<br><b>4</b> Portal view                     |               | servo_contro my_template<br>H.                                                                                                    | Project mikus_DP opened                                             |

Obr. 19: Ukážka nástroja *Screen management*

#### <span id="page-37-0"></span>**5.4 CMS X-Tools**

CMS X-Tools je sofistikovaný softvérový nástroj navrhnutý na monitorovanie stavu priemyselného vybavenia prostredníctvom reakčného merania rôznych typov signálov s vysokým rozlíšením a vzorkovacou frekvenciou až do 192 kHz. Tento nástoj poskytuje off-line a on-line monitorovanie. On-line monitoring vizualizuje online dát cez OPC UA server, ktorý vykonáva výpočty a ukladanie dát. Server nemá svoje vlastné grafické rozhranie. K jednému serveru môže byť pripojených až 16 klientov naraz. Off-line monitoring požaduje stiahnutie nameraných dát na miestny disk pomocou FTP protokolu a následne môže byť vykonaná analýza dát.

Softvér sa skladá z nasledovných pracovných obrazoviek:

- **Main Management System –** nastavenie spojenia medzi klientom a serverom.
- **Device Management System** spravovanie pripojenia k meriacim zariadeniam a priradenie lokálnej adresy.
- **Monitoring System** vizualizácia on-line a off-line dát.
- **Analyzing System** –grafická alebo textová konfigurácia analyzačných úloh pre on-line a off-line výpočty prostredníctvom predpripravených knižných funkcií vo forme blokov. Taktiež je možné vytvárať vlastné analyzačné skripty.
- **Storage system** konfigurácia súborov na následnú analýzu súborov.
- **Master Data System Explorer** prehľad o dostupných položkách v systéme (editory modelov, skriptov a funkcií).

![](_page_38_Figure_4.jpeg)

<span id="page-38-0"></span>Obr. 20: Ukážka obrazovky *Monitoring System*

### **6 REÁLNY MODEL**

Pri implementácii monitorovacieho systému prostredníctvom TIA portálu bolo potrebné vytvoriť hardvérovú konfiguráciu všetkých komponentov SIPLUS CMS1200. Následne boli vytvorené funkčné bloky pre riadenie pohonu a SM1281. Podrobný popis vytvorených blokov je súčasťou podkapitol. Vizualizácia HMI panelu poskytuje užívateľovi nastavovanie základných parametrov modelu. V prípade dosiahnutia limitných hodnôt veličín upozorňuje užívateľa farebnými semaformi. Komunikácia s SM1281 bola zabezpečená pomocou webového rozhrania. Po pripojení a aktivovaní rozhrania boli namerané surové dáta a exportované pomocou FTP na lokálny server. Následne boli namerané dáta pripravené na analýzu pomocou CMS X-Tools.

#### **6.1 Hardvérová konfigurácia**

TIA portál poskytuje viacero možností vytvorenia hardvérovej konfigurácie. Prvý variant umožňuje vyhľadať hardvér manuálne v knižnici, ktorá obsahuje katalóg podporovaných PLC CPU. Druhý variant umožňuje použiť nástroj na vyhľadávanie všetkých dostupných zariadení v sieti. Je vhodný pri identifikovaní zariadenia ak je IP adresa zariadenia neznáma. Pri zostavovaní hardvérovej konfigurácie bol zvolený prvý variant. V knižnici bol vybraný konkrétny CPU 1212C AC/DC/Rly. Následne boli pridané ďalšie hardvérové komponenty, modul SM1281 spolu s pohonom SINAMICS V90 a HMI panelom TP700 Comfort. Každé zo zariadení funguje v spolupráci s knižnicou, ich podrobnejší popis bude súčasťou jednotlivých funkčných blokov. Nastavenie IP adries pre všetky komponenty bolo zistené pomocou nástroja *Accessible devices.* Nájdené IP adresy na všetkých zariadeniach boli ponechané pri tvorbe hardvérovej konfigurácie (Tab. 2).

| Komponent           | <b>IP</b> Adresa | Maska podsiete |
|---------------------|------------------|----------------|
| <b>S7-1200</b>      | 192.168.1.1      | 255.255.255.0  |
| <b>CMS SM 1281</b>  | 192.168.1.6      | 255.255.255.0  |
| TP 700 Comfort      | 192.168.1.2      | 255.255.255.0  |
| <b>SINAMICS V90</b> | 192.168.1.5      | 255.255.255.0  |

Tab. 2: Nastavenie IP Adries a masiek podsietí

<span id="page-39-0"></span>Pre zabezpečenie komunikácie medzi zariadeniami je kľúčové nastaviť sieťové rozhranie. V nastaveniach ,,Device&Network" je potrebné vzájomne prepojiť PLC s pohonom a HMI panelom v režime "Network". V tomto prípade bolo zvolené rozhranie Profinet.

| Project Edit View Insert Online Options Tools Window Help<br><b>Totally Integrated Automation</b><br>9 B Save project ユメロロ× りょびょう 旧田里県 ダ Gooffine ぷ Gooffine 品 田県 × - - 11 以 2 Cearch in project - 当<br><b>Project tree</b><br>$ \bullet$ $=$ $\times$<br>miku_DP ▶ Devices & networks<br>Topology view<br><b>Device view</b><br><b>Network view</b><br><b>Devices</b><br><b>Plant objects</b><br>回動<br>□置号冒田国Q±<br>田<br><b>FR</b> Network <b>FF</b> Connections <b>HMI</b> connection<br>Ξ<br>Network overview<br>$\leftarrow$<br><b>V</b> Device<br>$-$ 1 miku DP<br>$\blacktriangledown$ S7-1200 station_1<br>Add new device<br>$P LC_1$<br>SINAMICS-V90-<br>HMI 1<br>PLC 1<br><b>R</b> <sub>D</sub> Devices & networks<br>$+$ HM 1<br>SINAMICS V90 P<br>CPU 1212C<br>TP700 Comfort<br>風山<br>- THE PLC_1 [CPU 1212C AC/DC/Riv]<br>HM RT 1<br>$PLC_1$<br><b>TY</b> Device configuration<br>H M 1JE CP 1<br>V. Online & diagnostics<br>HML 1.MPI/DP_CP_1<br>Program blocks<br>GSD device 1<br>Technology objects<br>PN/IE_1<br>SINAMICS-V90-PN<br>sal External source files<br>PLC tags<br><b>E</b> PLC data types<br>Watch and force tables<br><b>DE</b> Online backups<br>$\frac{1}{2}$ Traces<br><b>D</b> OPC UA communication<br>Device proxy data | <b>PORTAL</b><br>$-11$<br>lardw<br><b>Options</b><br>Hardw<br>$\vee$ Catalog<br>Search>   ML MT<br><b>Sojen</b><br>Filter - E<br><b>Controllers</b><br>$\blacktriangleright$ $\Box$ HM |
|----------------------------------------------------------------------------------------------------|----------------------------------------------------------------------------------------------------|
|                                                                                                    |                                                                                                    |
|                                                                                                    |                                                                                                    |
|                                                                                                    |                                                                                                    |
|                                                                                                    |                                                                                                    |
|                                                                                                    |                                                                                                    |
|                                                                                                    |                                                                                                    |
|                                                                                                    |                                                                                                    |
|                                                                                                    |                                                                                                    |
|                                                                                                    |                                                                                                    |
|                                                                                                    |                                                                                                    |
|                                                                                                    |                                                                                                    |
|                                                                                                    | <b>Fig PC</b> systems<br>믻                                                                                                    |
|                                                                                                    | <b>Dial Drives &amp; st</b><br>$\circ$                                                                                                    |
|                                                                                                    | Network co                                                                                                    |
|                                                                                                    | Detecting &.                                                                                                    |
|                                                                                                    | <b>Distribute</b>                                                                                                    |
|                                                                                                    | <b>Fig Power sup</b>                                                                                                    |
|                                                                                                    | <b>Field devices</b>                                                                                                    |
|                                                                                                    | Other field d                                                                                                    |
|                                                                                                    |                                                                                                    |
|                                                                                                    |                                                                                                    |
|                                                                                                    |                                                                                                    |
| Program info                                                                                                    | <b>Elbraries</b>                                                                                                    |
| Fil PLC alarm text lists                                                                                                    |                                                                                                    |
| <b>DE Local modules</b>                                                                                                    |                                                                                                    |
| Distributed I/O                                                                                                    |                                                                                                    |
| HML 1 [TP700 Comfort]                                                                                                    |                                                                                                    |
| <b>D</b> Ungrouped devices                                                                                                    |                                                                                                    |
| $\rightarrow$ $\frac{5}{20}$ Security settings                                                                                                    | <b>-n</b> Add-Ins                                                                                                    |
| <b>N</b> Cross-device functions                                                                                                    |                                                                                                    |
| Common data                                                                                                    |                                                                                                    |
| <b>DEL</b> Documentation settings                                                                                                    |                                                                                                    |
| <b>D</b> Languages & resources                                                                                                    |                                                                                                    |
| Nersion control interface                                                                                                    |                                                                                                    |
| <b>Del</b> Online access                                                                                                    |                                                                                                    |
| Card Reader/USB memory<br>$\blacksquare$<br> 3  100%<br>$\left  \right $<br>$\Box$ $\Box$<br>$-1$<br>$\mathbf{H}$<br>$\left\langle \cdot \right\rangle$                                                                                                    |                                                                                                    |
|                                                                                                    |                                                                                                    |
| <b>N</b> Info Q <b>V</b> Diagnostics<br>Q Properties<br>$\left  \right $<br><b>CONTRACTOR</b>                                                                                                    |                                                                                                    |
| > Details view<br>General C Cross-references Compile<br><b>Tal Augustav</b><br><b>Existence</b> of the contract of the contract of<br><b>L</b> Posteau Road                                                                                                    | $\rightarrow$<br><b>III</b><br>> Information                                                                                                    |

Obr. 21: Prepojenie komponentov cez rozhranie Profinet

#### <span id="page-40-0"></span>**6.2 Štruktúra a popis programu**

Ďalším krokom po vytvorení hardvérovej konfigurácie je samotné programovanie monitorovacieho systému. Základným stavebným prvkom je program pre vibračný monitoring SM 1281 a pohon SINAMICS V90. V našom prípade ide o funkčné bloky *servo\_control [FB1]*, *sm\_1281 [FB2]* a *Main [OB1].* Podrobný popis jednotlivých programových blokov je súčasťou podkapitol. Pre jednotlivé FC funkcie a FB funkčné bloky boli definované dátové bloky a UDT (užívateľom definované dátové typy). Ich popis bude súčasťou analýzy programových blokov. Pre správne fungovanie vibračného monitoringu boli stiahnuté a rozbalené najnovšie verzie knižníc. Pre pohon bola použitá knižnica *Drive\_Lib\_S7\_1200\_1500* a pre SM1281 *LSM1281.V3.7.0.* Pre stiahnutie oboch knižníc na oficiálnych stránkach Siemensu bola nutná registrácia a následné overenie užívateľa. V našom prípade stiahnutá knižnica *Drive\_Lib\_S7\_1200\_1500* nebola kompatibilná s danou verziou TIA portálu a bolo nutné vykonať aktualizáciu knižnice pre danú verziu.

#### **6.3 Servo\_control [FB1]**

Prvým vytvoreným funkčným blokom je *servo\_control[FB1]*, ktorý slúži na riadenie servo pohonu. Knižnica *Drive\_Lib\_S7\_1200\_1500* obsahuje viacero funkčných blokov na riadenie pohonov ako napríklad *SINA\_POS, SINA\_SPEED, SINA\_PARA*  a *SINA\_INFEED*. Pre aplikáciu postačoval *SINA\_SPEED (FB285)*, ktorý je určený pre jednoduché spracovanie rýchlostných signálov v systéme SINAMICS. Najprv bolo potrebné vložiť blok *SINA\_SPEED* do funkčného bloku *servo\_control*. Po rozbalení knižnice sa v položke *03\_SINAMICS* nachádza požadovaný FB. Funkciou drag&drop sa automaticky vytvorí inštančný blok s názvom *SINA\_SPEED\_DB* (Obr.22).

![](_page_41_Figure_3.jpeg)

Obr. 22: Vytváranie bloku *SINA\_SPEED*

<span id="page-41-0"></span>Pre zabezpečenie funkcionality funkčného bloku bol v záložke *PLC data types*  vytvorený UDT *servo\_drive\_data\_type*. Tento dátový typ bol použitý v rozhraní *servo\_control* ako InOut premenná (Obr. 23). Následne boli jednotlivé premenné prepojené s blokom *SINA\_SPEED.* Vstup *EnableAxis*, ktorý poskytuje zapnutie pohonu, bol prepojený s HMI panelom. Na vstup *SpeedSp* bola pridaná premenná *speed* z *servo\_drive\_data\_type*. Ďalšie vlastnosti vstupov a výstupov možno nájsť na tomto literárnom odkaze [25]. Pre správnu komunikáciu medzi PLC a servo pohonom bolo nutné správne nastavenie telegramu. Podľa manuálu [25] bol zvolený telegram 1. Pre nastavenie telegramu slúžia vstupy *HWIDSTW* a *HWIDZSW*. Po definovaní telegramu v hardvérovej konfigurácií bol daný telegram pridelený na tieto vstupy (Obr. 24).

Taktiež bolo potrebné nastaviť parametre frekvenčného meniča pomocou SINAMICS V-ASSISTNAT Commisioning tool. Pri programovaní boli ponechané pôvodné nastavenia frekvenčného meniča. Vo všeobecných vlastnostiach SINAMICS-V90-PN bol pridelený PROFINET device name *cms-v90.*

![](_page_42_Picture_63.jpeg)

![](_page_42_Figure_2.jpeg)

<span id="page-42-0"></span>![](_page_42_Figure_3.jpeg)

<span id="page-42-1"></span>Obr. 24: Nastavenie telegramu 1 na bloku *SINA\_SPEED*

ai

#### **6.4 Sm\_1281 [FB2]**

Druhým vytvoreným funkčným blkom je *sm\_1281 [FB2]*, ktorý zabezpečuje chod vibračnej karty. Pre naprogramovanie SM1281 bolo potrebné nainštalovať knižnicu *LSM1281.V3.7.0* v softvéry TIA portál. Knižnica bola pridaná cez tlačidlo *Open global library* na karte *Global libraries* (Obr. 25).

![](_page_43_Picture_173.jpeg)

Obr. 25: Pridanie knižnice *LSM1281.V3.7.0*

<span id="page-43-0"></span>Po nainštalovaní knižnice do softvéru TIA portál boli presunuté bloky *SM1281\_Module [FB12810]* a *SM1281\_Channel[FC12811]* z knižnice na kartu *Program blocks* do priečinku SM1281. Vibračný monitoring umožňuje pripojiť celkovo 4 kanály. V našom prípade postačovali dva kanály. Z tohto dôvodu boli vytvorené 2 bloky *SM1281\_Channel[FC12811]*. Po presunutí bloku *SM1281\_Module [FB12810]* sa automaticky vytvorí dátový blok *SM1281\_Module\_DB.* Tento dátový blok umožňuje nastavenie IP konfigurácie modulu, rýchlosti, prenos parametrov modulu a kanálov do SM1281, záznam surových dát, výstup informácií o stave modulu a chybových správ. [22]

Pre fungovanie modulu bolo použitých viacero dátových typov z vyššie uvedenej knižnice. *TypeSM1281Channelparameters* slúži na nastavenie parametrov konkrétneho kanála. *TypeSM1281ChannelStatus* slúži na uchovávanie informácií o stave aktuálnych hodnotách pre konkrétny kanál modulu. V projekte boli použité ďalšie dátové typy. Ich podrobný popis je súčasťou manuálu [22]. Taktiež bolo nutné definovať vlastné dátové typy v záložke *PLC data types.* Medzi tieto vlastné dátové bloky patria *user\_outputs*, *module\_outputs*, *control\_data\_type* a *backup\_data\_type.* Tieto bloky boli kľúčovou súčasťou funkčného bloku *sm1281*. Aplikácia knižných aj vlastných dátových blokov je na Obr. 26.

![](_page_44_Figure_1.jpeg)

Obr. 26: Ukážka rozhrania programového bloku sm1281

<span id="page-44-0"></span>Ďalším krokom bolo prepájanie rozhrania funkčného bloku s *SM1281\_Module [FB12810]* pomocou drag&drop. Medzi funkcionality bloku *SM1281\_Module* možno zaradiť konfiguráciu IP adresy modulu, nastavovanie rýchlosti monitorovania vibrácií, prenos parametrov medzi modulom a riadiacim systémom, informácie o alarmoch a požiadavku na záznam surových dát [22]. Väčšia časť bloku bola prepojená s InOut premennými, medzi ktoré patria štruktúry *sm1281\_control* a *sm1281\_parameters*. Štruktúrou *sm1281\_control* možno ovplyvňovať chod modulu zmenou premenných. Štruktúra *sm1281\_parameters* uchovávala dôležité informácie pre fungovanie modulu a monitorovanie vibrácií. Jednotlivé dátové typy sú prepojené sú navzájom prepojené cez dátový blok *Plc\_HMI*, ktorý slúži na prepojenie s HMI panelom.

Funkcionalitu monitorovacieho systému dopĺňali bloky pre nastavenie parametrov kanálov. Základom týchto blokov tvorí funkčný blok *SM1281\_Channel[FC12811].* Blok umožňuje nastavovať frekvenciu vzorkovania, citlivosť senzorov, nastavenie prahu alarmu, typy filtrov pre spracovanie signálu, časové okná pre analýzu vibrácií, informácie o aktuálnom stave a detegovaných chybách pre daný kanál [22]. Podobne ako pri bloku *SM1281\_Module* pomocou drag&drop boli naprogramované premenné pre obidva kanály. Taktiež boli použité dátové bloky z knižnice *SM1281\_Backup a SM1281\_Status*. *SM1281\_Backup* slúži ako pamäť pre automatické zálohovanie platných parametrov, čo umožňuje uchovávať dôležité nastavenia pre prípad obnovenia parametrov. *SM1281\_Status* poskytuje informácie o stave modulu a chybových správach.

Po naprogramovaní funkčného bloku bolo potrebné v *Plc\_HMI* nastaviť parametre jednotlivých kanálov (Obr. 27). Citlivosť snímača bola odčítaná z akcelerometrov na modeli. Zvyšné parametre ako *SpeedRation*, *Speedsource*, *LowpassFilter\_aRMS*, *HighpassFilter\_aRMS*, atď. boli nastavené podľa manuálu [22].

Keďže IP adresu SM1281 nie je možné priamo nastaviť v hardvérovej konfigurácii, bolo potrebné ju nastaviť v dátovom bloku *Plc\_HMI* v časti *CMS* v záložke *IPConfig*.

![](_page_45_Figure_2.jpeg)

Obr. 27: Nastavenie parametrov snímačov podľa manuálu

#### <span id="page-45-0"></span>**6.5 Main [OB1]**

Tento blok je zodpovedný za vykonávanie základnej riadiacej logiky a môže volať ďalšie funkčné bloky, ktoré vykonávajú špecifické úlohy. V rámci organizačných blokov OB1 má najnižšiu prioritu no zároveň pracuje cyklicky v definovanom časovom intervale. Pomocou OB1 sú volané funkčné bloky *servo\_control[FB1]* a *sm1281[FB2]*. Pre zabezpečenie správneho fungovania medzi OB1 a PLC je dôležité správne nastaviť používaný hardvér. Taktiež je potrebné priradiť definované vstupy a výstupy pre dané funkčné bloky. Spojenie OB1 s HMI panelom je zabezpečené prostredníctvom dátového bloku *Plc\_HMI*. Dátový blok obsahuje premenné nielen pre riadenie servo pohonu, ale aj pre zabezpečenie fungovania monitorovacieho systému.

![](_page_45_Figure_6.jpeg)

<span id="page-45-1"></span>Obr. 28: Volanie funkčného bloku *servo\_control [FB1]* v OB1

![](_page_46_Figure_1.jpeg)

Obr. 29: Volanie funkčného bloku *sm1281[FB2]* v OB1

<span id="page-46-0"></span>Nadväznosť volaných dátových a funkčných blokov v projekte možno sledovať pomocou nástroja *Call Structure*. Stĺpec *Details* zobrazuje, v ktorej sieti dochádza k volaniu. Organizačný blok OB1 vykonáva volania dátových blokov *Plc\_HMI, servo\_control\_DB, SINA\_SPEED\_DB, SM1281\_Module\_DB a SM1281\_Status*. Taktiež dochádza k volaniam funkčných blokov *servo\_control* a *sm\_1281*. Pri *FB1* a *FB2* dochádza k použitiu knižných funkcií, ktoré boli použité pri programovaní servo pohonu a SM1281.

| miku_DP ▶ PLC_1 [CPU 1212C AC/DC/Rly] ▶ Program blocks ▶ Main [OB1] |                                                     |        |                 |                                |                          |                           |  |  |  |
|---------------------------------------------------------------------|-----------------------------------------------------|--------|-----------------|--------------------------------|--------------------------|---------------------------|--|--|--|
|                                                                     |                                                     |        |                 |                                | <b>El</b> Call structure | Dependency structure<br>E |  |  |  |
|                                                                     | 818-14日目                                            |        |                 |                                |                          |                           |  |  |  |
| Call structure of PLC 1                                             |                                                     |        |                 |                                |                          |                           |  |  |  |
|                                                                     | Call structure                                      |        | 1 Address       | <b>Details</b>                 | Local data (in path)     | Local data (for blocks)   |  |  |  |
|                                                                     | $-$ : $\blacksquare$ Main                           |        | OB <sub>1</sub> |                                | $\Omega$                 | $\mathbf{O}$              |  |  |  |
|                                                                     | PIc_HMI (Global DB)                                 |        | DB <sub>3</sub> | @Main ► NW1 (SERVO DRIVE)      | $\mathbf{O}$             | $\mathbf 0$               |  |  |  |
| $\ensuremath{\mathsf{3}}$                                           | PIc_HMI (Global DB)                                 |        | DB <sub>3</sub> | @Main ▶ NW2 (CMS SM 1281)      | 0                        | o                         |  |  |  |
| $\overline{4}$                                                      | Pic HMI (Global DB)                                 |        | DB <sub>3</sub> | @Main ► NW2 (CMS SM 1281)      | $\circ$                  | o                         |  |  |  |
| $\sqrt{5}$                                                          | Plc HMI (Global DB)                                 |        | DB3             | @Main ► NW2 (CMS SM 1281)      | $\mathbf 0$              | 0                         |  |  |  |
| $\sqrt{6}$                                                          | PIc_HMI (Global DB)                                 |        | DB3             | @Main ▶ NW2 (CMS SM 1281)      | $\circ$                  | 0                         |  |  |  |
| $\overline{7}$                                                      | PIc HMI (Global DB)                                 |        | DB <sub>3</sub> | @Main ► NW2 (CMS SM 1281)      | 0                        | $\mathbf 0$               |  |  |  |
| $\bf 8$                                                             | ▼ : <mark>B</mark> -servo control, servo control DB |        | <b>FB1, DB2</b> | @Main ▶ NW1 (SERVO DRIVE)      | $\mathbf{O}$             | 0                         |  |  |  |
| 9                                                                   | <b>E-SINA SPEED, SINA SPEED DB</b>                  |        | FB285, DB1      | @servo_control ▶ NW1           | 26                       | 26                        |  |  |  |
| 10                                                                  | # sm 1281, SM 1281 DB                               |        | <b>FB2.DB7</b>  | @Main ▶ NW2 (CMS SM 1281)      | 4                        | 4                         |  |  |  |
| 11                                                                  | Plc_HMI (Global DB)                                 |        | DB3             | @sm_1281 ▶ NW2 (sensor num. 1) | 4                        | $\mathbf 0$               |  |  |  |
| 12                                                                  | Plc HMI (Global DB)                                 |        | DB <sub>3</sub> | @sm 1281 ▶ NW3 (sensor num. 2) | 4                        | $\mathbf 0$               |  |  |  |
| 13                                                                  | SM1281 Backup (Global DB)                           |        | DB <sub>5</sub> | @sm 1281 ▶ NW1                 | 4                        | $\mathbf{o}$              |  |  |  |
| 14                                                                  | SM1281_Channel                                      |        | FC12811         | @sm 1281 ▶ NW2 (sensor num. 1) | 57                       | 53                        |  |  |  |
| 15                                                                  | SM1281_Channel                                      |        | FC12811         | @sm 1281 ▶ NW3 (sensor num. 2) | 57                       | 53                        |  |  |  |
| 16                                                                  | SM1281_Module, #sm1281                              | $\Box$ | FB12810         | <b>Block interface</b>         | 88                       | 84                        |  |  |  |
| 17                                                                  | SM1281_Module, SM1281_Module_DB                     | a      | FB12810, DB6    | @sm 1281 ▶ NW1                 | 88                       | 84                        |  |  |  |
| 18                                                                  | F_TRIG, #inst_F_TRIG_ActivateOpMode                 |        | FB1002          | @SM1281 Module ▶ ?             | 88                       | 0                         |  |  |  |
| 19                                                                  | F_TRIG, #inst_F_TRIG_ActivateOpMode                 | $\Box$ | FB1002          | <b>Block interface</b>         | 88                       | 0                         |  |  |  |
| 20                                                                  | SM1281 Status (Global DB)                           |        | DB4             | @sm 1281 ▶ NW1                 | 4                        | o                         |  |  |  |
| 21                                                                  | SM1281 Status (Global DB)                           |        | DB4             | @sm_1281 ▶ NW2 (sensor num. 1) | 4                        | $\mathbf 0$               |  |  |  |
| 22                                                                  | SM1281 Status (Global DB)                           |        | DB4             | @sm 1281 ► NW3 (sensor num. 2) | 4                        | $\mathbf 0$               |  |  |  |

<span id="page-46-1"></span>Obr. 30: Nástroj Call structure of PLC\_1

#### **6.6 Programovanie HMI panelu**

V rámci monitorovacieho systému bol k dispozícií HMI panel TP700 Comfort ako prostriedok pre obsluhu na ovládanie základných funkcií modelu. V rámci TIA portálu bola zapožičaná licencia pre WinCC Comfort na 180 dní. Vizualizácia vytvorená pomocou WinCC Comfort poskytuje základné ovládanie servo pohonu, informácie o rýchlosti, zobrazenie monitorovaných parametrov a alarmov. Dodatočná analýza nameraných výsledkov bola vykonaná off-line metódou v analyzačnom prostriedku CMS X-Tools.

Po pridaní HMI panelu do hardvérovej konfigurácie bolo potrebné pripojiť panel k riadiacej jednotke S7-1200. V projektovej navigácii cez položku *Connections* bol zvolený komunikačný ovládač SIMATIC S7-1200 a rozhranie *Ethernet*. IP adresa panela bola nastavená na *192.168.1.2*. Pri testovaní spojenia s HMI panelom a softvérom nastal problém s aktuálnou verziou firmvéru. Bolo potrebné stiahnuť z oficiálnej stránky Siemensu celý balík *panel\_images* pre TIA portál V18. Aktuálna verzia 14.0.1.0 bola zmenená na 16.0.0. a následne nahraná do panelu.

![](_page_47_Picture_4.jpeg)

Obr. 31: Vytvorenie spojenia medzi TP700 Comfort a S7-1200

<span id="page-47-0"></span>WinCC ponúka viacero predvolených štýlov na tvorbu vizualizácií. Pre projekt bola zvolená šablóna *WinCC Light*. Celkovo HMI obsahuje 3 obrazovky: *MAIN\_SCREEN, alarm a values.* Pre všetky bola vytvorená šablóna *my\_template*. Hlavičku šablóny tvoria informatívne okná o dátume a čase. Spodnú časť šablóny tvoria tlačidlá na prepínanie medzi jednotlivými obrazovkami. Tlačidlá boli vytvárané pomocou drag&drop. WinCC umožňuje v časti *Properties* a záložke *Events* pridávať rôzne funkcionality pre tlačidlá. Konkrétne bola pridaná funkcia *ActivateScreen* s nastavenou cieľovou obrazovkou *HOME\_SCREEN*. Rovnaké funkcie boli pridelené pre *VALUES*  a *ALARMS*. Poslednému tlačidlu obsahovalo funkciu *ShowPopupScreen*, ktorá odkazovala na *end\_run\_mode* (informačné okno, ktoré umožňuje užívateľovi ukončiť RUN mód PLC).

![](_page_48_Figure_2.jpeg)

Obr. 32: Ukážka šablóny *my\_template*

<span id="page-48-0"></span>Na vytvorenie spojenia medzi PLC a HMI panelom sa používajú tzv. *HMI tags*. Tieto tagy slúžia ako interná premenná na komunikáciu medzi S7-1200 a TP700 Comfort. Na fungovanie tlačidiel bola vytvorená tabuľka *buttons*. Tieto tagy sú navzájom prepojené s dátovým blokom *PlcHMI*. Ďalšie vytvorené tabuľky obsahovali údaje o monitorovacom systéme. Uvádzajú napríklad rýchlosť pohonu, hodnoty aRMS, vRMS, DKW na jednotlivých kanáloch. Tieto tabuľky boli prepojené s dátovými blokmi *PlcHMI*  a *SM\_1281\_DB*.

Hlavná obrazovka panelu sa skladá z tlačidiel *START* a *STOP,* dvoch tlačidiel na ovládanie rýchlosti a informačného okna. Tlačidlo *START* obsahuje funkciu *SetBit* s nastaveným tagom *START\_btn*. Tento tag je prepojený s dátovým blokom *Plc\_HMI* a blokom *SINA\_SPEED*. Pri jeho stlačení nastaví logická 1 a pohon sa rozpohybuje. Tlačidlo *STOP* aktivuje funkciu *ResetBit*, ktorá nastaví pre tag *START\_btn* logickú 0. Súčasťou hlavnej obrazovky sú dve tlačidlá *+ 50 RPM* a − 50 *RPM.* Pomocou funkcií *IncreaseTag a DecreaseTag* regulujú otáčky pohonu. Funkcie sú prepojené s tagom *speed*, ktorý je prepojený s dátovým blokom *Plc\_HMI* a *SINA\_SPEED*. Informáciu o rýchlosti poskytuje okno s názvom *Actual speed*, ktoré je prepojené s tagom *servo\_actual\_velocity.* 

![](_page_49_Figure_1.jpeg)

Obr. 33: Ukážka vizualizácie hlavnej obrazovky

<span id="page-49-0"></span>Tlačidlo *ALARMS* v dolnej lište poskytuje používateľovi tabuľku *Alarm view\_1*, ktorá obsahuje výpis alarmov. Záhlavie tabuľky sa skladá zo stĺpcov *Time, Date, Status, Text* a *Acknowledge group*. Tabuľka bola vygenerovaná automaticky, nebolo potrebné vykonávať ďalšie úpravy. Posledná informačná obrazovka nesie názov *values*. Skladá sa z dvoch identických tabuliek, pričom každá z nich informuje o prvom a druhom kanále. Tabuľky aktualizujú údaje o nameraných hodnotách *DKW, aRMS, vRMS* a *aPeak*. Všetky informačné okná boli prepojené tagmi s dátovým blokom *SM\_1281\_DB.* Obrazovka taktiež poskytuje semafory, ktoré informujú o aktuálnom stave veličín *DKW, aRMS*  a *vRMS*. Vedľa názvu kanálu *Channel 1 / Channel 2* sa nachádza stavové okno, ktoré je prepojené tagom *outputs\_channels{1/2}\_connected*. V prípade úspešného spojenia s vibračným senzorom sa zafarbí do zelena.

| <b>SIPLUS CMS 1200</b>    |                             |                                  |                           | 10:59:39 AM            | 12/31/2000 |
|---------------------------|-----------------------------|----------------------------------|---------------------------|------------------------|------------|
| Channel 1                 |                             | Channel 2<br>e a                 |                           |                        |            |
| <b>DKW</b>                | 00.00                       | $\sim$<br><b>DKW</b>             |                           | 00.00                  |            |
| aRMS                      | n<br>$00.00 \text{ m/s}$ *s | aRMS                             |                           | $00.00 \text{ m/s}$ *s |            |
| <b>VRMS</b>               | $00.00$ mm/s                | <b>vRMS</b>                      |                           | $00.00$ mm/s           |            |
| aPeak                     | $00.00 \text{ m/s}$ *s      | $\sim$<br>aPeak<br>$\sim$        |                           | $00.00 \text{ m/s}$ *s |            |
| <b>DKW</b> control light  |                             |                                  | <b>DKW</b> control light  |                        |            |
| aRms control light        |                             | $\sim$                           | aRms control light        |                        |            |
| <b>vRMS</b> control light |                             | $\mathbf{r}$<br>$\sim$<br>$\sim$ | <b>vRMS</b> control light |                        |            |
| <b>HOME</b>               | <b>VALUES</b>               |                                  | <b>ALARMS</b>             | <b>END</b>             |            |

<span id="page-49-1"></span>Obr. 34: Ukážka obrazovky VALUES

### **7 REPREZENTÁCIA DÁT A MERANIE**

Po naprogramovaní monitorovacieho systému bolo možné pristúpiť k meraniu dát. Dáta boli analyzované off-line formou, nebolo potrebné vytvárať spojenie medzi SM1281 a CMS X-Tools. Na začiatku experimentu bolo potrebné stanoviť predmet analýzy. Bolo zvolené meranie nevyváženosti a poruchy na ložisku. Nevyváženosť bola simulovaná na vonkajšom okraji kotúča pomocou skrutiek a podložiek. Na meranie poruchy na ložisku bolo vymenené ložisko na konci hriadeľa, kde bol umiestnený VIB-SENSOR S01 s *channel number 1*.

#### **7.1 Metodika merania**

Pre experiment boli vybrané 2 ložiská. Poškodené ložisko s poruchou na vonkajšom krúžku bolo od firmy FAG typ 6002-C. Zdravé ložisko bolo od firmy FBJ typ 6004. Následne boli definované 4 druhy nevyváženosti (n1 = 0g, n2 =10,59g, n3 = 15,95g, n4= 21,31g). Nevyváženosť n3 a n4 je zobrazená na Obr. 35. Veľkosť otáčavej rýchlosti pohonu boli určené nasledovne: s1 = 200 RPM, s2 = 500 RPM, s3 = 800 RPM a s11 = 1100 RPM. Celkovo sa jedná o 32 dátových súborov pričom každý z nich má vzorkovaciu frekvenciu 46kHz.

| Ložisko   | Druh                 | Veľkosť<br>závažia [g] | Rýchlosť<br><b>200 RPM</b> | Rýchlosť<br><b>500 RPM</b> | Rýchlosť<br><b>800 RPM</b> | Rýchlosť<br><b>1100 RPM</b> |
|-----------|----------------------|------------------------|----------------------------|----------------------------|----------------------------|-----------------------------|
| Zdravé    | Vyváženosť – N1      | $\theta$               | 11n1s2                     | 11n1s5                     | 11n1s8                     | 11n1s11                     |
| ložisko   | Nevyváženosť – N2    | 10.59                  | 11n2s2                     | 11n2s5                     | 11n2s8                     | 11n2s11                     |
| (11)      | $N$ evyváženosť – N3 | 15.95                  | 11n3s2                     | 11n3s5                     | 11n3s8                     | 11n3s11                     |
|           | Nevyváženosť – N4    | 21,31                  | 11n4s2                     | 11n4s5                     | 11n4s8                     | 11n4s11                     |
| Poškodené | Vyváženosť – N1      | $\theta$               | 12n1s2                     | 12n1s5                     | 12n1s8                     | 12n1s11                     |
| ložisko   | Nevyváženosť – $N2$  | 10.59                  | 12n2s2                     | 12n2s5                     | 12n2s8                     | 12n2s11                     |
| (12)      | $N$ evyváženosť – N3 | 15,95                  | 12n3s2                     | 12n3s5                     | 12n3s8                     | 12n3s11                     |
|           | Nevyváženosť – $N4$  | 21,31                  | 12n4s2                     | 12n4s5                     | 12n4s8                     | 12n4s11                     |

Tab. 3: Dátová sada na off-line analýzu

<span id="page-50-1"></span><span id="page-50-0"></span>![](_page_50_Picture_7.jpeg)

Obr. 35: Nevyváženosť N3 a N4

оŤ

#### **7.2 Postup merania**

Modul SM1281 ponúka používateľovi webové rozhranie na sledovanie stavu aktuálnych hodnôt, trendov, spektier, ukladanie surových dát alebo prepojenie s CMS X-Tools. Prístup k rozhraniu funguje len v prípade, ak je užívateľ fyzicky prepojený s SM1281. Po otvorení odporúčaného prehliadača a zadaní IP adresy SM1281 sa objavila domovská obrazovka. Následne bolo potrebné prihlásiť sa pod užívateľským menom *admin* a heslom *0000.* Pri aktivácii meracieho režimu boli vybrané vibračné kanály *VIB1* a *VIB2* a hodnoty *aRMS, vRMS, DKW* a *Velocity spectrum*. Pri práci s vibračnou kartou bola použitá najnovšia verzia firmvéru *V3.4.0*. Táto verzia firmvéru ponúka možnosť monitoringu až 8 analógových hodnôt alebo sledovanie surového signálu v záložke *Raw signal*.

Pri meraní bol zvolený postup podľa Tab.3. Najprv bola nameraná vyváženosť a postupne sa pridávalo závažie. Pre každú z nevyvážeností boli namerané stanovené rýchlosti. Čas merania bol stanovený na 60 sekúnd. V záložke *Actual values* po kliknutí na tlačidlo *Start* sa spustilo meranie (Obr. 36). Po ukončení merania sa súbor vo formáte *wav* uložil pomocou FTP (File Transfer Protocol). Podľa manuálu [22] bola použitá cesta *"ftp://admin:<Password>@<IP address><Path>" ,* ktorá bola vložená do prieskumníka súborov. Následne boli namerané súbory presunuté na miestny disk a pripravené na ďalšiu analýzu.

![](_page_51_Picture_140.jpeg)

<span id="page-51-0"></span>Obr. 36: Ukážka webového rozhrania SM1281

### **8 VYHODNOTENIE NAMERANÝCH DÁT**

Po nameraní dát podľa stanoveného experimentu v kapitole 7 bolo možné pristúpiť k analýze nameraných dát. V CMS X-Tools bolo potrebné vytvoriť spojenie medzi lokálnym diskom a X-Tools serverom. V *Main Management System* bol vytvorený nový profil s názvom *DP*, kde boli nastavené základné atribúty ako meno autora, čas editovania a pod. Tabuľka *Connections* obsahovala konfiguráciu základného nastavenia s X-Tools serverom. V tomto prípade bola zadaná IP adresa *127.0.0.1* na vytvorenie spojenia s lokálnym diskom. Ak všetko prebehlo v poriadku, hlavný profil s názvom *DP* sa vyfarbil na zeleno a v záložke *Servers* sa objavilo pripojené zariadenie. Pomocou cesty nájdenej v *MDS Explorer* boli premiestnené namerané dáta do priečinku *Off-line data*. K analýze sa využila najnovšia dostupná verzia knižnice *CMS X-Tools Analysis Library V5.0*. Pri stiahnutí knižnice z oficiálnych stránok Siemens bolo potrebné mať vytvorený účet.

#### **8.1 Vyhodnotenie nevyváženosti**

Prvým stanoveným experimentom bolo sledovanie nevyváženosti, ktorá bola simulovaná skrutkami a maticami na kotúči. Nevyváženosť nastáva vtedy, keď os ťažiska nesúhlasí s osou otáčania. V tomto prípade sa jednalo o dynamickú nevyváženosť. Pri zvyšovaní nevyváženosti (N2 najnižšia, N4 najvyššia) pri meraní bolo vidieť zvyšujúcu sa mohutnosť kmitania. Existuje viacero spôsobov diagnostikovania nevyváženosti. Spektrálnou analýzou sa dá sledovať priebeh veľkosti amplitúdy v radiálnych smeroch na otáčkovej zložke. Ďalšou z metód je sledovanie a porovnanie rýchlosti vibrácií. V experimente boli stanové 4 veľkosti nevyváženosti (N1,N2,N3 a N4). So stúpajúcou nevyváženosťou a rýchlosťou by sa mala rýchlosť vibrácií zväčšovať.

Analyzačný model v CMS X-Tools bol vytváraný v záložke *Analyzing System*. Základné analyzačné funkcie sú dostupné ihneď po inštalácii v *ANS Explorer*. Pomocou drag&drop bolo možné vytvárať analyzačný model a následne nastavovať jednotlivé parametre používaných funkčných blokov. Pomocou funkcie *Create Group Box* je možné vytvoriť popis funkcionality blokov.

Pre analýzu nevyváženosti bolo zvolené zdravé ložisko L1. Ložisko L1 sa nachádzalo na konci hriadeľa. Z tohto dôvodu bol analyzovaný len kanál číslo jeden. Zvyšné tri kanály, ktoré informovali o rýchlosti pohonu, neboli potrebné. Po vyselektovaní nadbytočných kanálov v *Analyzing system* boli vytvorené bloky pre každú z rýchlostí s cieľom zvýšiť efektivitu analyzovania. Na vstup bol privedený signál z akcelerometra (zrýchlenie). Následne bol použitý knižný blok *Fltrvel* za účelom prepočtu zrýchlenia na časový priebeh rýchlosti. Výstup zobrazoval názov analyzovaného súboru a jednotky rýchlosti *mm/s*. Vytvorený model je zobrazený na Obr. 37. Po spustení analyzačného modelu sa objavili v *Monitoring view* výsledky analýzy. Následne bolo možné pokračovať ručnou analýzou.

![](_page_53_Figure_1.jpeg)

Obr. 37: Ukážka analyzačného modelu pre rýchlosť vibrácií

<span id="page-53-0"></span>Po zobrazení výsledných rýchlostí vibrácií analyzovaných súborov bola vytvorená Tab. 4, ktorá zobrazuje rozsahy rýchlostí vibrácií pre vyváženosť N1 a nevyváženosti N2, N3 a N4. Rozsahy dosiahnutých rýchlostí sú v *mm/s*. Pre dátové súbory *l1n1s2, l1n2s2, l1n3s2* a *l1n4s2* pri rýchlosti 200 RPM sa potvrdil dôvod merania zrýchlenia pre vyšší rozsah frekvencií (kapitola 2.3.2). V tomto prípade boli k dispozícii piezoelektrické snímače zrýchlenia. Z tohto dôvodu vidno, že pre nevyváženosti N2 a N3 sa rozsah rýchlostí pohybuje v rovnakých rozsahoch.

![](_page_53_Picture_237.jpeg)

Tab. 4: Rozsah rýchlosti vibrácií pre L1

<span id="page-53-1"></span>Na základe Tab. 4 bol vytvorený graf porovnávajúci veľkosti nevyvážeností a otáčkových rýchlostí. Na Obr. 38 vidno farebné označenia nevyvážeností, pričom každé zoskupenie zobrazuje rovnaké otáčkové rýchlosti. Vyváženosť N1 zobrazuje stav zdravého stroja. Všetky nevyváženosti (N2,N3 a N4) vykazujú vyššie otáčkové rýchlosti ako N1. Na základe vybranej metódy možno skonštatovať, že sa jedná o mechanickú poruchu na stroji. Medzi mechanické poruchy možno zaradiť nesúosovosť, nevyváženosť alebo uvoľnenie mechanického komponentu.

![](_page_54_Figure_1.jpeg)

### Porovnanie rýchlosti vibrácií na základe veľkosti nevyváženosti a RPM v mm/s

Obr. 38: Porovnanie dátových súborov

<span id="page-54-0"></span>Jednou z možností porovnávania vibrácií podľa Tab. 4 je postup na základe otáčkových rýchlostí. Ďalšou z možností je sledovanie rýchlosti vibrácií na základe danej nevyváženosti a meniacich sa otáčkových rýchlostí. Ako príklad bola vybraná nevyváženosť N4. Na Obr. 39 možno vidieť zmeny rozsahov rýchlosti vibrácií v čase. Podrobný popis dosahovaných rozsahov rýchlostí vibrácií je obsahom Tab. 4.

![](_page_54_Figure_5.jpeg)

<span id="page-54-1"></span>Obr. 39: Ukážka nevyváženosti N4 pre všetky otáčkové rýchlostí

**55**

#### **8.2 Vyhodnotenie poruchy ložiska**

Druhý experiment sa zameriaval na monitorovanie poruchy na ložisku L2. Počas merania bolo potrebné vymeniť zdravé ložisko L1 za poškodené L2. Na detekciu poruchy na ložisku bola použitá obálková metóda, ktorá deteguje poruchy na základe zrýchlenia vibrácií. Obálková metóda kombinuje viacero techník monitorovania. Jednou z nich je špičkové monitorovanie jednotlivých poruchových frekvencií v závislosti od rýchlosti. Ďalšou z možností je použitie maskovacieho frekvenčného pásma na monitorovanie celého spektra, pričom doňho nespadajú frekvencie špičkových hodnôt. [22] Na ložiskách sa môžu objaviť poruchy na vnútornom krúžku, vonkajšom krúžku, porucha klietky a porucha guličky. Každé z poškodení má definované poruchové frekvencie, ktoré špecifikujú dané poškodenie ložiska.

Postup pri vytváraní analyzačného modelu bol podobný, ako pri prvom experimente. Zo stiahnutej knižnice *CMS X-Tools Analysis Library V5.0* boli použité funkčné bloky pre širokopásmovú analýzu. Výsledné skalárne a spektrálne veličiny sa používajú na detekciu záberu ozubených kolies, poruchy valivých ložísk prevodoviek alebo elektrických strojov. Na vstup bol privedený signál zo senzoru umiestneného na konci hriadeľa. Pre experiment bol použitý súbor *l2n1s8* (s otáčkovou rýchlosťou 800 RPM). Vstupný signál bol spojený s užívateľskou funkciou *FltrAccEnv*. Jedná sa o filter typu pásmová prepusť. Parametre filtra boli nastavené na základe Nyquist teorému. Signál z SM1281 má v plnom rozlíšení 46875 Hz. X-Tools má prednastavené vzorkovanie na 1000 Hz. Pre prácu s plným rozlíšením signálu z SM1281 bolo potrebné zdvihnúť vzorkovaciu frekvenciu analyzačného modelu na 46 kHz. Od toho nastavenia sa odvíjalo nastavenie užívateľskej funkcie *FltrAccEnv*. Parametre boli nastavené nasledovne: *LowerCutoffFrequency = 1000, HigherCutoffFrequency = 10000* a *CutoffFrequency = 1500*. Výsledok filtrovania *FltrAccEnv* bol zavedený na vstup funkčného bloku *SpmAccEnv.* Cieľom užívateľskej funkcie je vypočítať frekvenčné spektrum vopred spracovaného signálu z *FltrAccEnv.* Parametre boli ponechané v predvolených nastaveniach, nebolo ich potrebné meniť. Na výstupe bolo zobrazené vypočítané spektrum a jednotky zrýchlenia *m\*m/s*. Ukážka analyzačného modelu je na Obr. 40.

![](_page_55_Figure_4.jpeg)

<span id="page-55-0"></span>Obr. 40: Ukážka analyzačného modelu na detekciu poruchy ložiska

Cieľom obálkovej analýzy je získať vysokofrekvenčné zložky viditeľné v spektrálnej oblasti. Na trhu existuje viacero kalkulačiek, pomocou ktorých je možné vypočítať chybové frekvencie pre všetky druhy poškodení na ložiskách. Podľa [30] pre ložisko *FAG typ 6002-C* pri otáčkových rýchlostiach 800 bola zistená chybová frekvencia na vonkajšom krúžku *47,7 Hz*. Podobnú funkcionalitu poskytuje aj webové rozhranie SM1281. Kalkulačka od spoločnosti Siemens vypočítala chybovú frekvenciu na vonkajšom krúžku taktiež na *47,7 Hz*.

Po spustení analyzačného modelu bola zistená prvá špičková hodnota na *46,509 Hz*. Podľa zistených vypočítaných hodnôt ide o chybu na vonkajšom krúžku. Rozdiel medzi vypočítanou a zistenou hodnotou je zanedbateľný (môže to byť spôsobené chybnou rozlišovacou schopnosťou). X-Tools taktiež umožňuje výpočet harmonických frekvencií pomocou kurzora. Jednotlivé hodnoty násobkov harmonických frekvencií sú zobrazené na Obr. 41. Vizuálna kontrola ložiska potvrdila poškodenie ložiska na vonkajšom krúžku (Obr. 42). Počas chodu pohonu bolo počuť silné praskanie. V praxi by muselo byť takéto ložisko ihneď vymenené za nové. On-line diagnostika je výborným nástrojom v predchádzaní takýmto poruchám. Monitorovací systém SIPLUS CMS 1200 poskytuje nastavenie limitných hodnôt pre sledovanie porúch na ložiskách. Ak sa viackrát objavia limitné hodnoty, systém informuje obsluhu, ktorá podnikne ďalšie kroky v rámci údržby.

![](_page_56_Figure_3.jpeg)

<span id="page-56-1"></span><span id="page-56-0"></span>Obr. 41: Spektrum so zvýraznenými harmonickými frekvenciami

![](_page_56_Picture_5.jpeg)

Obr. 42: Porucha na vonkajšom krúžku ložiska L2

### **9 ZÁVER**

Diplomová práca sa zaoberala modernými prístupmi v analýze a hodnotení vibrácií u stojov a zariadení. Práca bola rozdelená na deväť kapitol. Najprv boli opísané teoretické východiská poznania. Bol vykonaný rozbor technickej diagnostiky, podrobnejšie vibrodiagnostiky a následne boli popísané analyzátory pre off-line diagnostiku. Ďalej bola vykonaná rešerš dostupných zariadení pre on-line diagnostiku.

Štvrtá kapitola obsahovala podrobný popis hardvérových komponentov monitorovacieho systému SIPLUS CMS 1200, ktorý bol k dispozícii. Vibračný modul SM1281 v spolupráci s programovateľným logickým automatom S7-1200 poskytoval konkurencieschopný nástroj v rámci on-line diagnostiky.

V piatej kapitole boli popísané použité softwarové komponenty nutné pre implementáciu. Hlavným softvérom pre naprogramovanie S7-1200 bol TIA portál. V spojení so STEP7 a WinCC poskytoval efektívny nástroj na vytvorenie funkčného monitorovacieho systému. Analýza nameraných dátových súborov bola vykonávaná pomocou CMS X-Tools od firmy Siemens.

Praktická časť práce bola zameraná na popis vytvárania programu v TIA portáli, vizualizáciu HMI panelu, meranie surových dát, stanovenie experimentu a vyhodnotenia nemeraných dát. Po vytvorení hardvérovej konfigurácie použitého hardwaru boli vytvorené dva funkčné bloky na riadenie servo pohonu a SM1281. Funkčné bloky boli volané v OB1 s najnižšou prioritou. K dispozícii bol HMI panel, ktorý poskytol obsluhe možnosť ovládať základné funkcie systému. Panel sa skladal celkovo z troch obrazoviek, pričom hlavná obrazovka umožňovala riadiť systém, zvyšné dve mali informačný charakter.

Po naprogramovaní systému bolo možné pristúpiť k meraniu surových dát. Pre overenie funkcionality systému boli zvolené dva experimenty. Nevyváženosť, ktorá bola simulovaná skrutkami a maticami a sledovanie poruchy na ložisku. Meranie dát prebiehalo pomocou webového rozhrania SM1281. Dáta boli následne stiahnuté na miestny disk pomocou FTP protokolu. Analýza prebiehala off-line formou pomocou CMS X-Tools. Pre oba experimenty boli vytvorené analyzačné modely na základe dostupných materiálov. Nevyváženosť bola vyhodnotená pomocou zmien rýchlostí vibrácií v časovom priebehu. Sledovanie poruchy na ložisku bolo zistené pomocou obálkovej metódy.

Vytvorený funkčný model poskytol efektívny nástroj na diagnostiku strojov a zariadení. Stanovené experimenty dosiahli požadované výsledky. Veľkosť rýchlosti vibrácií sa na základe veľkosti nevyváženosti menila. Porucha ložiska bola nájdená na vonkajšom krúžku. Výsledky analýzy by sa dali porovnať s hodnotami off-line analyzátora, lenže ten nebol k dispozícií.

Vytvorený systém poskytol obsluhe účinný a spoľahlivý nástroj on-line diagnostiky. Pri práci boli implementované poznatky z programovania PLC, technickej diagnostiky a signálov a systémov. Práca poskytla edukačný a odborný rozvoj laboratória.

## **10 ZOZNAM POUŽITEJ LITERATÚRY**

- [1] HAMMER, Miloš. *Význam technické diagnostiky, senzoriky a měření základní pojmy a terminologie [prednáška]*. VUT v Brně, 2022.
- [2] KŘIVOHLAVÝ, Jan. *Technická diagnostika*. Online. Jan Křivohlavý diagnostika vibrací strojů. 2017, s. 1-10. Dostupné z: [http://jan.krivohlavy.cz/Technicka+diagnostika/.](http://jan.krivohlavy.cz/Technicka+diagnostika/) [cit. 2023-10-11].
- [3] KUKLA, Pavel. *DIAGNOSTICKÉ SYSTÉMY A SPOLEHLIVOST DOPRAVNÍCH PROSTŘEDKŮ*. Vysoká škola báňská – Technická univerzita Ostrava, Univerzita Pardubice, 2013. ISBN 978-80-248-3274-6.
- [4] KREIDL, Marcel a ŠMÍD, Radislav. *Technická diagnostika: senzory, metody, analýza*. Praha: BEN - technická literatura, 2006. ISBN 80-730-0158- 6.Bibliografie
- [5] TESAŘ, Miroslav. *Provoz a údržba silničních vozidel*. Pardubice, Ostrava: Technická univerzita Ostrava, 2012. ISBN 978-80-248-3278-4.
- [6] CHMELÍK, Karel. *TECHNICKÁ DIAGNOSTIKA NA ELEKTRICKÝCH ZAŘÍZENÍCH*. Asociace technických diagnostiků České republiky o.s. 2018.
- [7] HAMMER, Miloš. *Technická diagnostika. Diagnostikovatelnost. Současné trendy technické diagnostiky. [prednáška]*. VUT v Brně, 2022.
- [8] HELEBRANT, František. *Technická diagnostika a spolehlivost I. Tribodiagnostika I*. Študijný materiál. Ostrava: Vysoká škola báňská - Technická univerzita Ostrava, 2001.
- [10] BILOŠ, Jan a BILOŠOVÁ, Alena. *Aplikovaný mechanik jako součást týmů konstruktérů a vývojářů*. Studijní opora. Ostrava: Vysoká škola báňská - Technická univerzita Ostrava, Fakulta strojní, 2012.
- [11] ADASH. *Adash VA3 PRO*. Online. Jiskrově bezpečný 3-kanálový analyzátor vibrací. 2023. Dostupné z: [https://adash.com/cs/prenosne-merici](https://adash.com/cs/prenosne-merici-systemy/a4300-va3-vibracni-analyzator-ex)[systemy/a4300-va3-vibracni-analyzator-ex.](https://adash.com/cs/prenosne-merici-systemy/a4300-va3-vibracni-analyzator-ex) [cit. 2024-02-04].
- [12] ADASH. *Adash VA5 Pro A4404*. Online. Analyzátory vibrácií a monitorovanie stavu. 2023. Dostupné z: [https://adash.com/portable-vibration-devices/a4500](https://adash.com/portable-vibration-devices/a4500-va5-vibration-analysis-thermal-imaging-ultrasound) [va5-vibration-analysis-thermal-imaging-ultrasound.](https://adash.com/portable-vibration-devices/a4500-va5-vibration-analysis-thermal-imaging-ultrasound) [cit. 2024-02-04].
- [13] SKF. *Microlog Analyzer dBX*. Online. Advanced data collector. 2023. Dostupné z: [https://www.skf.com/uk/products/condition-monitoring](https://www.skf.com/uk/products/condition-monitoring-systems/portable-systems/microlog-analyzer-dbx)[systems/portable-systems/microlog-analyzer-dbx.](https://www.skf.com/uk/products/condition-monitoring-systems/portable-systems/microlog-analyzer-dbx) [cit. 2024-02-04].
- [14] ADASH. *LTD A3800*. Online. KOMPAKTNÍ ONLINE MONITOROVACÍ SYSTÉM. 2023. Dostupné z: [https://adash.com/documents/A3800/Adash-](https://adash.com/documents/A3800/Adash-A3800-informacni-list.pdf)[A3800-informacni-list.pdf.](https://adash.com/documents/A3800/Adash-A3800-informacni-list.pdf) [cit. 2024-01-28].

оi

- [15] ADASH. *LTD A3716*. Online. On-line monitorovací systém. 2023. Dostupné z: [https://adash.com/documents/A3716/Adash-A3716-informacni-list.pdf.](https://adash.com/documents/A3716/Adash-A3716-informacni-list.pdf) [cit. 2024-01-28].
- [16] SKF. *Systémy IMx-8 a IMx-16Plus*. Online. Planned machine maintenance. 2024. Dostupné z: [https://www.skf.com/my/products/condition-monitoring](https://www.skf.com/my/products/condition-monitoring-systems/surveillance-systems/on-line-monitoring/imx)[systems/surveillance-systems/on-line-monitoring/imx.](https://www.skf.com/my/products/condition-monitoring-systems/surveillance-systems/on-line-monitoring/imx) [cit. 2024-02-01].
- [17] SKF. *QuickCollect sensor*. Online. Bluetooth Vibration Meter plus Machine Condition Advisor. 2024. Dostupné z: [https://www.mitchellinstrument.com/skf-cmdt-391-k-sl-quick-collect-sensor](https://www.mitchellinstrument.com/skf-cmdt-391-k-sl-quick-collect-sensor-wireless-vibration-machine-condition-analyzer.html)[wireless-vibration-machine-condition-analyzer.html.](https://www.mitchellinstrument.com/skf-cmdt-391-k-sl-quick-collect-sensor-wireless-vibration-machine-condition-analyzer.html) [cit. 2024-02-01].
- [18] LAMIKAPPA. *PureSignal online systemy*. Online. Vibrodiagnostics. 2024. Dostupné z: [http://www.lamikappa.cz/puresignal-online-system/.](http://www.lamikappa.cz/puresignal-online-system/) [cit. 2024- 02-01].
- [19] LAMIKAPPA. *VIBGUART IIoT*. Online. Špičkový on-line monitoring pro důležité stroje. 2024. Dostupné z: [http://www.lamikappa.cz/vibguard-iiot/.](http://www.lamikappa.cz/vibguard-iiot/) [cit. 2024-02-01].
- [20] ABB. *ABB Ability™ Digital Powertrain*. Online. Condition Monitoring for rotating equipment. 2023. Dostupné z: [https://new.abb.com/service/motion/data-and-advisory-services/condition](https://new.abb.com/service/motion/data-and-advisory-services/condition-monitoring-for-rotating-equipment)[monitoring-for-rotating-equipment.](https://new.abb.com/service/motion/data-and-advisory-services/condition-monitoring-for-rotating-equipment) [cit. 2024-02-02].
- [21] SIEMENS. *Siplus CMS*. Online. Systematically boosting availability. 2023. Dostupné z: [https://assets.new.siemens.com/siemens/assets/api/uuid:0a5a105f-820d-456f-](https://assets.new.siemens.com/siemens/assets/api/uuid:0a5a105f-820d-456f-9602-8b48b0d7e7f6/3-66511-dffa-b10248-02brsipluscms-deenus-144_original.pdf?ste_sid=89267247edab58c9e5847883936b819c)[9602-8b48b0d7e7f6/3-66511-dffa-b10248-02brsipluscms-deenus-](https://assets.new.siemens.com/siemens/assets/api/uuid:0a5a105f-820d-456f-9602-8b48b0d7e7f6/3-66511-dffa-b10248-02brsipluscms-deenus-144_original.pdf?ste_sid=89267247edab58c9e5847883936b819c)[144\\_original.pdf?ste\\_sid=89267247edab58c9e5847883936b819c.](https://assets.new.siemens.com/siemens/assets/api/uuid:0a5a105f-820d-456f-9602-8b48b0d7e7f6/3-66511-dffa-b10248-02brsipluscms-deenus-144_original.pdf?ste_sid=89267247edab58c9e5847883936b819c) [cit. 2024- 02-04].
- [22] *SM1281*. Online. SIPLUS CMS1200. 2024. Dostupné z: [https://cache.industry.siemens.com/dl/files/035/109803035/att\\_1146222/v1/c](https://cache.industry.siemens.com/dl/files/035/109803035/att_1146222/v1/cms1200_sm1281_operating_manual_en-US.pdf) [ms1200\\_sm1281\\_operating\\_manual\\_en-US.pdf.](https://cache.industry.siemens.com/dl/files/035/109803035/att_1146222/v1/cms1200_sm1281_operating_manual_en-US.pdf) [cit. 2024-04-02].
- [23] *S7-1200*. Online. CPU 1212C, AC/DC/Relay. 2024. Dostupné z: [https://support.industry.siemens.com/cs/pd/279623?pdti=td&dl=en&lc=en-](https://support.industry.siemens.com/cs/pd/279623?pdti=td&dl=en&lc=en-SK)[SK.](https://support.industry.siemens.com/cs/pd/279623?pdti=td&dl=en&lc=en-SK) [cit. 2024-04-02].
- [24] *SINAMICS V90*. Online. 2024. Dostupné z: [https://www.siemens.com/global/en/products/drives/sinamics/low-voltage](https://www.siemens.com/global/en/products/drives/sinamics/low-voltage-converters/servo-converter/sinamics-v90.html)[converters/servo-converter/sinamics-v90.html.](https://www.siemens.com/global/en/products/drives/sinamics/low-voltage-converters/servo-converter/sinamics-v90.html) [cit. 2024-04-02].
- [25] SIEMENAS. *SINAMICS V90, SIMOTICS S-1FL6*. Online. Operating Instructions. 2014. Dostupné z: [https://cache.industry.siemens.com/dl/files/218/93005218/att\\_74528/v1/SIN](https://cache.industry.siemens.com/dl/files/218/93005218/att_74528/v1/SINAMICS_V90_OPI_en-US_en-US.pdf) [AMICS\\_V90\\_OPI\\_en-US\\_en-US.pdf.](https://cache.industry.siemens.com/dl/files/218/93005218/att_74528/v1/SINAMICS_V90_OPI_en-US_en-US.pdf) [cit. 2024-04-09].
- [26] *TP700 COMFORT*. Online. Comfort Panel. 2022. Dostupné z: [https://mall.industry.siemens.com/mall/en/ww/Catalog/Product/6AV2124-](https://mall.industry.siemens.com/mall/en/ww/Catalog/Product/6AV2124-0GC01-0AX0) [0GC01-0AX0.](https://mall.industry.siemens.com/mall/en/ww/Catalog/Product/6AV2124-0GC01-0AX0) [cit. 2024-04-02].
- [27] *SIPLUS CMS2000*. Online. VIB-SENSOR S01. 2024. Dostupné z: [https://support.industry.siemens.com/cs/pd/246139?pdti=td&dl=en&lc=en-](https://support.industry.siemens.com/cs/pd/246139?pdti=td&dl=en&lc=en-GB)[GB.](https://support.industry.siemens.com/cs/pd/246139?pdti=td&dl=en&lc=en-GB) [cit. 2024-04-29].
- [28] *CSM 1277*. Online. 6AG1277-1AA10-4AA0. 2022. Dostupné z: [https://mall.industry.siemens.com/mall/en/WW/Catalog/Products/10045738.](https://mall.industry.siemens.com/mall/en/WW/Catalog/Products/10045738) [cit. 2024-04-29].
- [29] STRÉMY, Maximilián a BORKIN, Dmitrii. *PROGRAMOVATEĽNÉ LOGICKÉ AUTOMATY*. Druhé prepracované. Trnava: Vydavateľstvo AlumniPress, 2019. ISBN 978-80-8096-264-7.

GMN BEARING USA. *Bearing Frequency Calculator*. Online. Bearing

[30] Frequency Analysis. 2024. Dostupné z: [https://www.gmnbt.com/resources/calculators/frequency-calculator/.](https://www.gmnbt.com/resources/calculators/frequency-calculator/) [cit.] 2024-05-10].

# **ZOZNAM OBRÁZKOV**

![](_page_62_Picture_243.jpeg)

![](_page_63_Picture_46.jpeg)

ai

### **ZOZNAM TABULIEK**

![](_page_63_Picture_47.jpeg)

### **ZOZNAM SKRATIEK A SYMBOLOV**

![](_page_64_Picture_134.jpeg)

ai

# **11 ZOZNAM PRÍLOH**

- 1. Kompletný projekt vytvorený v TIA portáli V18. Projekt obsahuje hardvérovú konfiguráciu, funkčné bloky a vizualizáciu HMI panelu
- 2. Fotografia monitorovacieho systému z prednej strany
- 3. Fotografia monitorovacieho systému z výšky

# **PRÍLOHY**

2. Fotografia monitorovacieho systému z prednej strany

![](_page_67_Picture_3.jpeg)

ai

3. Fotografia monitorovacieho systému z výšky

![](_page_68_Picture_1.jpeg)